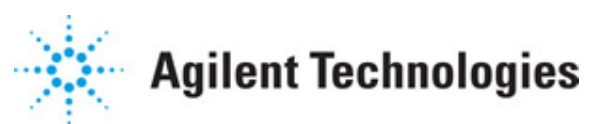

**Advanced Design System 2011.01**

**Feburary 2011 UWB Wireless Test Benches**

## **© Agilent Technologies, Inc. 2000-2011**

5301 Stevens Creek Blvd., Santa Clara, CA 95052 USA

No part of this documentation may be reproduced in any form or by any means (including electronic storage and retrieval or translation into a foreign language) without prior agreement and written consent from Agilent Technologies, Inc. as governed by United States and international copyright laws.

### **Acknowledgments**

Mentor Graphics is a trademark of Mentor Graphics Corporation in the U.S. and other countries. Mentor products and processes are registered trademarks of Mentor Graphics Corporation. \* Calibre is a trademark of Mentor Graphics Corporation in the US and other countries. "Microsoft®, Windows®, MS Windows®, Windows NT®, Windows 2000® and Windows Internet Explorer® are U.S. registered trademarks of Microsoft Corporation. Pentium® is a U.S. registered trademark of Intel Corporation. PostScript® and Acrobat® are trademarks of Adobe Systems Incorporated. UNIX® is a registered trademark of the Open Group. Oracle and Java and registered trademarks of Oracle and/or its affiliates. Other names may be trademarks of their respective owners. SystemC® is a registered trademark of Open SystemC Initiative, Inc. in the United States and other countries and is used with permission. MATLAB® is a U.S. registered trademark of The Math Works, Inc.. HiSIM2 source code, and all copyrights, trade secrets or other intellectual property rights in and to the source code in its entirety, is owned by Hiroshima University and STARC. FLEXlm is a trademark of Globetrotter Software, Incorporated. Layout Boolean Engine by Klaas Holwerda, v1.7<http://www.xs4all.nl/~kholwerd/bool.html> . FreeType Project, Copyright (c) 1996-1999 by David Turner, Robert Wilhelm, and Werner Lemberg. QuestAgent search engine (c) 2000-2002, JObjects. Motif is a trademark of the Open Software Foundation. Netscape is a trademark of Netscape Communications Corporation. Netscape Portable Runtime (NSPR), Copyright (c) 1998-2003 The Mozilla Organization. A copy of the Mozilla Public License is at<http://www.mozilla.org/MPL/> . FFTW, The Fastest Fourier Transform in the West, Copyright (c) 1997-1999 Massachusetts Institute of Technology. All rights reserved.

The following third-party libraries are used by the NlogN Momentum solver:

"This program includes Metis 4.0, Copyright © 1998, Regents of the University of Minnesota",<http://www.cs.umn.edu/~metis>, METIS was written by George Karypis (karypis@cs.umn.edu).

Intel@ Math Kernel Library,<http://www.intel.com/software/products/mkl>

SuperLU\_MT version 2.0 - Copyright © 2003, The Regents of the University of California, through Lawrence Berkeley National Laboratory (subject to receipt of any required approvals from U.S. Dept. of Energy). All rights reserved. SuperLU Disclaimer: THIS SOFTWARE IS PROVIDED BY THE COPYRIGHT HOLDERS AND CONTRIBUTORS "AS IS" AND ANY EXPRESS OR IMPLIED WARRANTIES, INCLUDING, BUT NOT LIMITED TO, THE IMPLIED WARRANTIES OF MERCHANTABILITY AND FITNESS FOR A PARTICULAR PURPOSE ARE DISCLAIMED. IN NO EVENT SHALL THE COPYRIGHT OWNER OR CONTRIBUTORS BE LIABLE FOR ANY DIRECT, INDIRECT, INCIDENTAL, SPECIAL, EXEMPLARY, OR CONSEQUENTIAL DAMAGES (INCLUDING, BUT NOT LIMITED TO, PROCUREMENT OF SUBSTITUTE GOODS OR SERVICES; LOSS OF USE, DATA, OR PROFITS; OR BUSINESS INTERRUPTION) HOWEVER CAUSED AND ON ANY THEORY OF LIABILITY, WHETHER IN CONTRACT, STRICT LIABILITY, OR TORT (INCLUDING NEGLIGENCE OR OTHERWISE) ARISING IN ANY WAY OUT OF THE USE OF THIS SOFTWARE, EVEN IF ADVISED OF THE

POSSIBILITY OF SUCH DAMAGE.

7-zip - 7-Zip Copyright: Copyright (C) 1999-2009 Igor Pavlov. Licenses for files are: 7z.dll: GNU LGPL + unRAR restriction, All other files: GNU LGPL. 7-zip License: This library is free software; you can redistribute it and/or modify it under the terms of the GNU Lesser General Public License as published by the Free Software Foundation; either version 2.1 of the License, or (at your option) any later version. This library is distributed in the hope that it will be useful,but WITHOUT ANY WARRANTY; without even the implied warranty of MERCHANTABILITY or FITNESS FOR A PARTICULAR PURPOSE. See the GNU Lesser General Public License for more details. You should have received a copy of the GNU Lesser General Public License along with this library; if not, write to the Free Software Foundation, Inc., 59 Temple Place, Suite 330, Boston, MA 02111-1307 USA. unRAR copyright: The decompression engine for RAR archives was developed using source code of unRAR program.All copyrights to original unRAR code are owned by Alexander Roshal. unRAR License: The unRAR sources cannot be used to re-create the RAR compression algorithm, which is proprietary. Distribution of modified unRAR sources in separate form or as a part of other software is permitted, provided that it is clearly stated in the documentation and source comments that the code may not be used to develop a RAR (WinRAR) compatible archiver. 7-zip Availability:<http://www.7-zip.org/>

AMD Version 2.2 - AMD Notice: The AMD code was modified. Used by permission. AMD copyright: AMD Version 2.2, Copyright © 2007 by Timothy A. Davis, Patrick R. Amestoy, and Iain S. Duff. All Rights Reserved. AMD License: Your use or distribution of AMD or any modified version of AMD implies that you agree to this License. This library is free software; you can redistribute it and/or modify it under the terms of the GNU Lesser General Public License as published by the Free Software Foundation; either version 2.1 of the License, or (at your option) any later version. This library is distributed in the hope that it will be useful, but WITHOUT ANY WARRANTY; without even the implied warranty of MERCHANTABILITY or FITNESS FOR A PARTICULAR PURPOSE. See the GNU Lesser General Public License for more details. You should have received a copy of the GNU Lesser General Public License along with this library; if not, write to the Free Software Foundation, Inc., 51 Franklin St, Fifth Floor, Boston, MA 02110-1301 USA Permission is hereby granted to use or copy this program under the terms of the GNU LGPL, provided that the Copyright, this License, and the Availability of the original version is retained on all copies.User documentation of any code that uses this code or any modified version of this code must cite the Copyright, this License, the Availability note, and "Used by permission." Permission to modify the code and to distribute modified code is granted, provided the Copyright, this License, and the Availability note are retained, and a notice that the code was modified is included. AMD Availability: <http://www.cise.ufl.edu/research/sparse/amd>

UMFPACK 5.0.2 - UMFPACK Notice: The UMFPACK code was modified. Used by permission. UMFPACK Copyright: UMFPACK Copyright © 1995-2006 by Timothy A. Davis. All Rights Reserved. UMFPACK License: Your use or distribution of UMFPACK or any modified version of UMFPACK implies that you agree to this License. This library is free software; you can redistribute it and/or modify it under the terms of the GNU Lesser General Public License as published by the Free Software Foundation; either version 2.1 of the License, or (at your option) any later version. This library is distributed in the hope that it will be useful, but WITHOUT ANY WARRANTY; without even the implied warranty of MERCHANTABILITY or FITNESS FOR A PARTICULAR PURPOSE. See the GNU Lesser General Public License for more details. You should have received a copy of the GNU Lesser General Public License along with this library; if not, write to the Free Software Foundation, Inc., 51 Franklin St, Fifth Floor, Boston, MA 02110-1301 USA Permission is hereby granted to use or copy this

program under the terms of the GNU LGPL, provided that the Copyright, this License, and the Availability of the original version is retained on all copies. User documentation of any code that uses this code or any modified version of this code must cite the Copyright, this License, the Availability note, and "Used by permission." Permission to modify the code and to distribute modified code is granted, provided the Copyright, this License, and the Availability note are retained, and a notice that the code was modified is included. UMFPACK Availability:<http://www.cise.ufl.edu/research/sparse/umfpack> UMFPACK (including versions 2.2.1 and earlier, in FORTRAN) is available at

<http://www.cise.ufl.edu/research/sparse> . MA38 is available in the Harwell Subroutine Library. This version of UMFPACK includes a modified form of COLAMD Version 2.0, originally released on Jan. 31, 2000, also available at

<http://www.cise.ufl.edu/research/sparse> . COLAMD V2.0 is also incorporated as a built-in function in MATLAB version 6.1, by The MathWorks, Inc.<http://www.mathworks.com> . COLAMD V1.0 appears as a column-preordering in SuperLU (SuperLU is available at <http://www.netlib.org> ). UMFPACK v4.0 is a built-in routine in MATLAB 6.5. UMFPACK v4.3 is a built-in routine in MATLAB 7.1.

Qt Version 4.6.3 - Qt Notice: The Qt code was modified. Used by permission. Qt copyright: Qt Version 4.6.3, Copyright (c) 2010 by Nokia Corporation. All Rights Reserved. Qt License: Your use or distribution of Qt or any modified version of Qt implies that you agree to this License. This library is free software; you can redistribute it and/or modify it under the

terms of the GNU Lesser General Public License as published by the Free Software Foundation; either version 2.1 of the License, or (at your option) any later version. This library is distributed in the hope that it will be useful,

but WITHOUT ANY WARRANTY; without even the implied warranty of MERCHANTABILITY or FITNESS FOR A PARTICULAR PURPOSE. See the GNU Lesser General Public License for more details. You should have received a copy of the GNU Lesser General Public License along with this library; if not, write to the Free Software Foundation, Inc., 51 Franklin St, Fifth Floor, Boston, MA 02110-1301 USA Permission is hereby granted to use or copy this program under the terms of the GNU LGPL, provided that the Copyright, this License, and the Availability of the original version is retained on all copies.User

documentation of any code that uses this code or any modified version of this code must cite the Copyright, this License, the Availability note, and "Used by permission."

Permission to modify the code and to distribute modified code is granted, provided the Copyright, this License, and the Availability note are retained, and a notice that the code was modified is included. Qt Availability:<http://www.qtsoftware.com/downloads> Patches Applied to Qt can be found in the installation at:

\$HPEESOF\_DIR/prod/licenses/thirdparty/qt/patches. You may also contact Brian Buchanan at Agilent Inc. at brian\_buchanan@agilent.com for more information.

The HiSIM\_HV source code, and all copyrights, trade secrets or other intellectual property rights in and to the source code, is owned by Hiroshima University and/or STARC.

**Errata** The ADS product may contain references to "HP" or "HPEESOF" such as in file names and directory names. The business entity formerly known as "HP EEsof" is now part of Agilent Technologies and is known as "Agilent EEsof". To avoid broken functionality and to maintain backward compatibility for our customers, we did not change all the names and labels that contain "HP" or "HPEESOF" references.

**Warranty** The material contained in this document is provided "as is", and is subject to being changed, without notice, in future editions. Further, to the maximum extent permitted by applicable law, Agilent disclaims all warranties, either express or implied,

#### Advanced Design System 2011.01 - UWB Wireless Test Benches

with regard to this documentation and any information contained herein, including but not limited to the implied warranties of merchantability and fitness for a particular purpose. Agilent shall not be liable for errors or for incidental or consequential damages in connection with the furnishing, use, or performance of this document or of any information contained herein. Should Agilent and the user have a separate written agreement with warranty terms covering the material in this document that conflict with these terms, the warranty terms in the separate agreement shall control.

**Technology Licenses** The hardware and/or software described in this document are furnished under a license and may be used or copied only in accordance with the terms of such license. Portions of this product include the SystemC software licensed under Open Source terms, which are available for download at<http://systemc.org/> . This software is redistributed by Agilent. The Contributors of the SystemC software provide this software "as is" and offer no warranty of any kind, express or implied, including without limitation warranties or conditions or title and non-infringement, and implied warranties or conditions merchantability and fitness for a particular purpose. Contributors shall not be liable for any damages of any kind including without limitation direct, indirect, special, incidental and consequential damages, such as lost profits. Any provisions that differ from this disclaimer are offered by Agilent only.

**Restricted Rights Legend** U.S. Government Restricted Rights. Software and technical data rights granted to the federal government include only those rights customarily provided to end user customers. Agilent provides this customary commercial license in Software and technical data pursuant to FAR 12.211 (Technical Data) and 12.212 (Computer Software) and, for the Department of Defense, DFARS 252.227-7015 (Technical Data - Commercial Items) and DFARS 227.7202-3 (Rights in Commercial Computer Software or Computer Software Documentation).

### Advanced Design System 2011.01 - UWB Wireless Test Benches

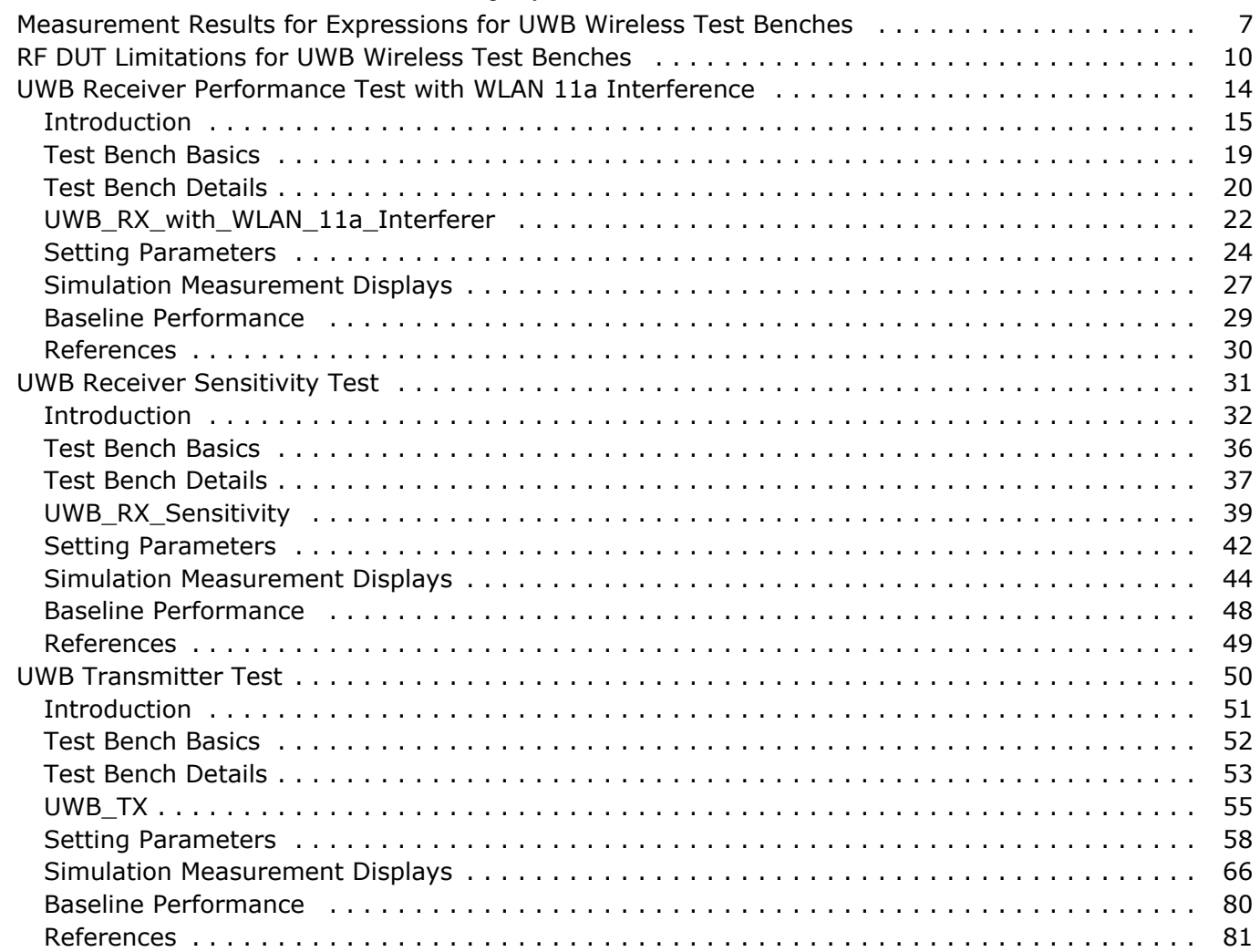

# <span id="page-6-0"></span>**Measurement Results for Expressions for UWB Wireless Test Benches**

Measurement results from a wireless test bench have associated names that can be used in Expressions. Those expressions can further be used in specifying goals for Optimization and Monte Carlo/Yield analysis. For details on using expressions, see the *Measurement Expressions* (expmeas) documentation. For details on setting analysis goals using Optimization and Monte Carlo/Yield analysis, see the *Tuning, Optimization, and Statistical Design* (optstat) documentation.

You can use an expression to determine the measurement result independent variable name and its minimum and maximum values. The following example expressions show how to obtain these measurement details where MeasResults is the name of the measurement result of interest:

The *Independent Variable Name* for this measurement result is obtained by using the expression

indep(MeasResults)

The *Minimum Independent Variable Value* for this measurement result is obtained by using the expression

min(indep(MeasResults))

The *Maximum Independent Variable Value* for this measurement result is obtained by using the expression

max(indep(MeasResults))

The following three tables list the measurement result names and independent variable name for each test bench measurement. Expressions defined in a MeasEqn block must use the full *Measurement Results Name* listed. Expressions used in the Data Display may omit the leading test bench name. You can also locate details on the measurement result minimum and maximum independent variable values by

- Referring to the measurement parameter descriptions when they are available (not all measurement parameter descriptions identify these minimum and maximum values).
- Observing the minimum and maximum independent variable values in the Data Display for the measurement.

**UWB\_TX Measurement Results**

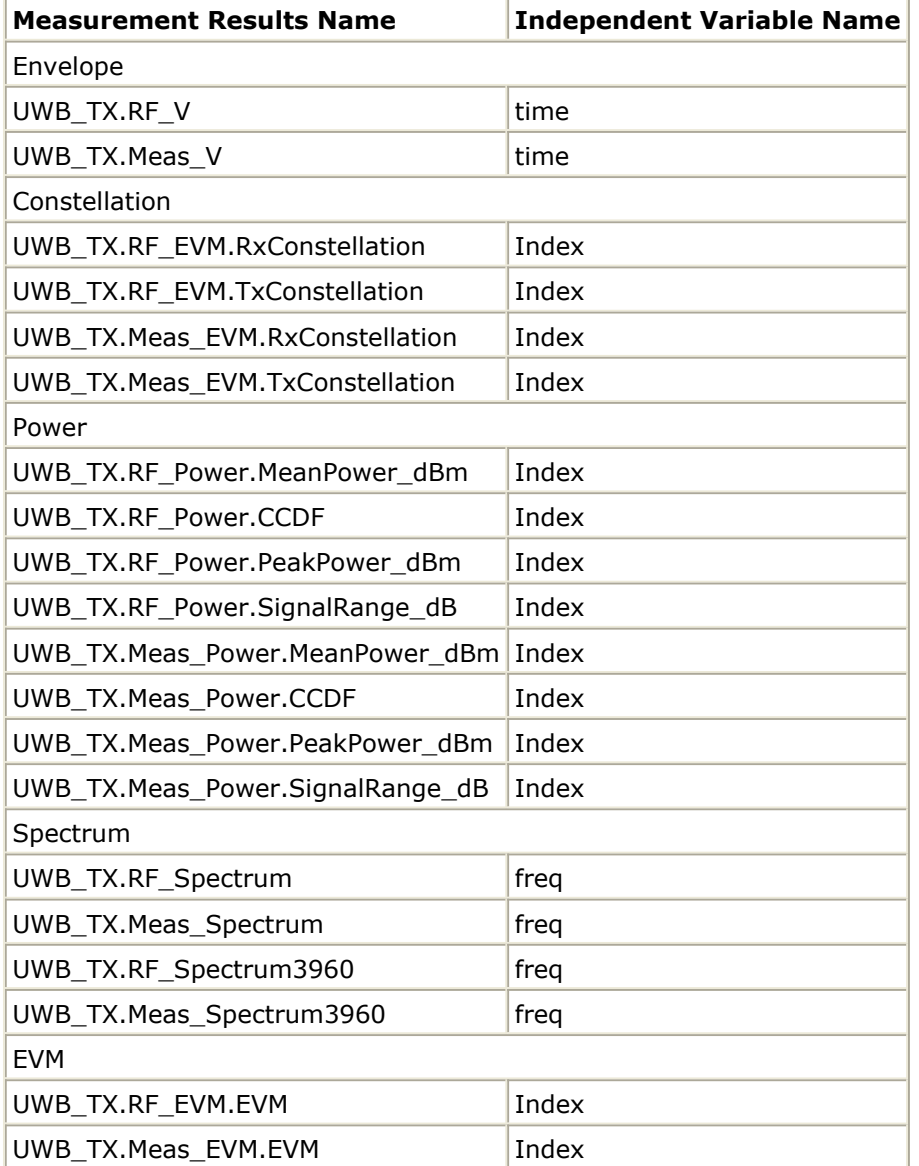

#### **UWB\_Rx\_Sensitivity Measurement Results**

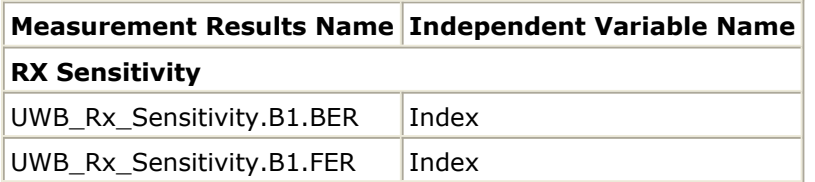

#### **UWB\_Rx\_Performance\_11a\_Interference Measurement Results**

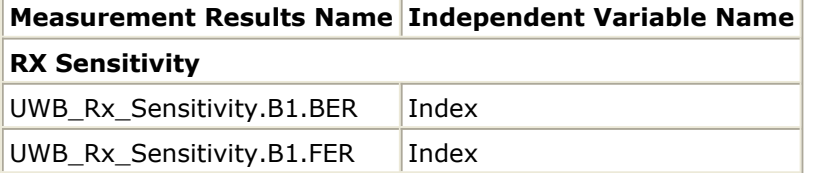

# <span id="page-9-0"></span>**RF DUT Limitations for UWB Wireless Test Benches**

This section describes test bench use with typical RF DUTs, improving test bench performance when certain RF DUT types are used, and improving simulation fidelity. Two sections regarding special attention for Spectum and EVM transmission measurements is also included.

The RF DUT, in general, may be a circuit design with any combination and quantity of analog and RF components, transistors, resistors, capacitors, etc. suitable for simulation with the Agilent Circuit Envelope simulator. More complex RF circuits will take more time to simulate and will consume more memory.

Test bench simulation time and memory requirements can be considered to be the combination of the requirements for the baseline test bench measurement with the simplest RF circuit plus the requirements for a Circuit Envelope simulation for the RF DUT of interest.

An RF DUT connected to a wireless test bench can generally be used with the test bench to perform default measurements by setting the test bench *Required Parameters* . Default measurement parameter settings can be used (exceptions described below), for a typical RF DUT that:

- Requires an input (RF) signal with constant RF carrier frequency. The test bench RF signal source output does not produce an RF signal whose RF carrier frequency varies with time. However, the test bench will support an output (RF) signal that contains RF carrier phase and frequency modulation as can be represented with suitable I and Q envelope variations on a constant RF carrier frequency.
- Produces an output (Meas) signal with constant RF carrier frequency. The test bench input (Meas) signal must not contain a carrier frequency whose frequency varies with time. However, the test bench will support an input (Meas) signal that contains RF carrier phase noise or contains time varying Doppler shifts of the RF carrier. These signal perturbations are expected to be represented with suitable I and Q envelope variations on a constant RF carrier frequency.
- Requires an input (RF) signal from a signal generator with a 50-ohm source resistance. Otherwise, set the SourceR parameter value in the *Basic Parameters* tab.
- Requires an input (RF) signal with no additive thermal noise (TX test benches) or source resistor temperature set to  $16.85$   $^{\circ}$  C (RX test benches). Otherwise, set the SourceTemp (TX and RX test benches) and EnableSourceNoise (TX test benches) parameters in the *Basic Parameters* tab.
- Requires an input (RF) signal with no spectrum mirroring. Otherwise, set the MirrorSourceSpectrum parameter value in the *Basic Parameters* tab.
- Produces an output (Meas) signal that requires a 50-ohm external load resistance. Otherwise, set the MeasR parameter value in the *Basic Parameters* tab.
- Produces an output (Meas) signal with no spectrum mirroring. Otherwise, set the MirrorMeasSpectrum parameter value in the *Basic Parameters* tab.
- Relies on the test bench for any measurement-related bandpass signal filtering of the RF DUT output (Meas) signal.
	- When the RF DUT contains a bandpass filter with bandwidth that is on the order of the test bench receiver system  $(\sim 1)$  times the test bench receiver bandwidth)

and the user wants a complete characterization of the RF DUT filter, the default time CE\_TimeStep must be set smaller.

When the RF DUT bandpass filter is much wider than the test bench receiver system (>2 times the test bench receiver bandwidth), the user may not want to use the smaller CE\_TimeStep time step to fully characterize it because the user knows the RF DUT bandpass filter has little or no effect in the modulation bandwidth in this case.

## **Improving Test Bench Performance**

This section provides information regarding improving test bench performance when certain RF DUT types are used.

Analog/RF models (TimeDelay and all transmission line models) used with Circuit Envelope simulation that perform linear interpolation on time domain waveforms for modeling time delay characteristics that are not an integer number of CE\_TimeStep units. Degradation is likely in some measurements, especially EVM.

This limitation is due to the linear interpolation between two successive simulation time points, which degrades waveform quality and adversely affects EVM measurements.

To avoid this kind of simulator-induced waveform quality degradation: avoid use of Analog/RF models that rely on linear interpolation on time domain characteristics; or, reduce the test bench CE. TimeStep time step by a factor of 4 below the default CE TimeStep (simulation time will be 4 times longer).

• Analog/RF lumped components (R, L, C) used to provide bandpass filtering with a bandwidth as small as the wireless signal RF information bandwidth are likely to cause degradation in some measurements, especially Spectrum. These circuit filters require much smaller CE\_TimeStep values than would otherwise be required for RF DUT circuits with broader bandwidths.

This limitation is due to the smaller Circuit Envelope simulation time steps required to resolve the differential equations for the L, C components when narrow RF bandwidths are involved. Larger time steps degrade the resolution of the simulated bandpass filtering effects and do not result in accurate frequency domain measurements, especially Spectrum and EVM measurements (when the wireless technology is sensitive to frequency domain distortions).

To determine that your lumped component bandwidth filter requires smaller CE\_TimeStep, first characterize your filter with Harmonic Balance simulations over the modulation bandwidth of interest centered at the carrier frequency of interest. Though it is difficult to identify an exact guideline on the Circuit Envelope time step required for good filter resolution, a reasonable rule is to set the CE\_TimeStep to 1/(double-sided 3dB bandwidth)/32.

To avoid this kind of simulator-induced waveform quality degradation, avoid the use of R, L, C lumped filters with bandwidths as narrow as the RF signal information bandwidth, or reduce the CE\_TimeStep.

Analog/RF data-based models (such as S-parameters and noise parameters in S2P data files) used to provide RF bandpass filtering with a bandwidth as small as 1.5 times the wireless signal RF information bandwidth are likely to cause degradation in some measurements, especially EVM.

This limitation is due to causal S-parameter data about the signal carrier frequency requiring a sufficient number of frequency points within the modulation bandwidth; otherwise, the simulated data may cause degraded signal waveform quality. In

general, there should be more than 20 frequency points in the modulation bandwidth; more is required if the filter that the S-parameter data represents has fine-grain variations at small frequency steps.

To avoid this kind of simulator-induced waveform quality degradation, avoid the use of data-based models with bandwidths as narrow as the RF signal information bandwidth, or increase the number of frequency points in the data file within the modulation bandwidth and possibly also reduce the CE\_TimeStep simulation time step.

An additional limitation exists when noise data is included in the data file. Circuit Envelope simulation technology does not provide frequency-dependent noise within the modulation bandwidth for this specific case when noise is from a frequency domain data file. This may result in output noise power that is larger than expected; if the noise power is large enough, it may cause degraded signal waveform quality. To avoid this kind of simulator-induced waveform quality degradation avoid the use of noise data in the data-based models or use an alternate noise model.

## **Improving Simulation Fidelity**

Some RF circuits will provide better Circuit Envelope simulation fidelity if the CE\_TimeStep is reduced.

- In general, the default setting of the test bench OversamplingRatio provides adequate wireless signal definition and provides the WTB\_TimeStep default value.
- Set CE TimeStep =  $1/B$ andwidth/OversampingRatio/N where N is an integer  $\geq 1$
- When CE TimeStep is less than the WTB TimeStep (i.e.,  $N>1$ ), the RF signal to the RF DUT is automatically upsampled from the WTB\_TimeStep and the RF DUT output signal is automatically downsampled back to the WTB\_TimeStep. This sampling introduces a time delay to the RF DUT of 10×WTB\_TimeStep and a time delay of the measured RF DUT output signal of 20×WTB\_TimeStep relative to the measured RF signal sent to the RF DUT prior to its upsampling.

### **Special Attention for Spectrum Measurements**

The Spectrum Measurement spectrum may have a mask against which the spectrum must be lower in order to pass the wireless specification. The Spectrum measurement itself is based on DSP algorithms that result in as much as 15 dB low-level spectrum variation at frequencies far from the carrier.

To reduce this low-level spectrum variation, a moving average can be applied to the spectrum using the moving\_average(<data>, 20) measurement expression for a 20-point moving average. This will give a better indication of whether the measured signal meets the low-level spectrum mask specification at frequencies far from the carrier.

### **Special Attention for EVM Measurements**

For the EVM measurement, the user can specify a start time. The EVM for the initial

wireless segment may be unusually high (due to signal startup transient effects or other reasons) that cause a mis-detected first frame that the user does not want included in the RF DUT EVM measurement.

To remove the degraded initial burst EVM values from the RF DUT EVM measurement, set the EVM\_Start to a value greater than or equal to the RF DUT time delay characteristic.

# <span id="page-13-0"></span>**UWB Receiver Performance Test with WLAN 11a Interference**

## <span id="page-14-0"></span>**Introduction**

UWB\_RX\_with\_WLAN\_11a\_Interferer\_test is the test bench for UWB receiver performance with WLAN 11a interferer. The test bench enables users to connect to an RF DUT and determine its performance; signal measurements include signal spectrum, BER and PER.

The signal and the measurement are designed according to *Reference 1* (adswtbuwb).

This test bench includes a TX DSP section, an RF modulator, RF output source resistance, an RF DUT connection, RF receivers, and DSP measurement blocks as illustrated in the following figure. The generated test signal is sent to the DUT.

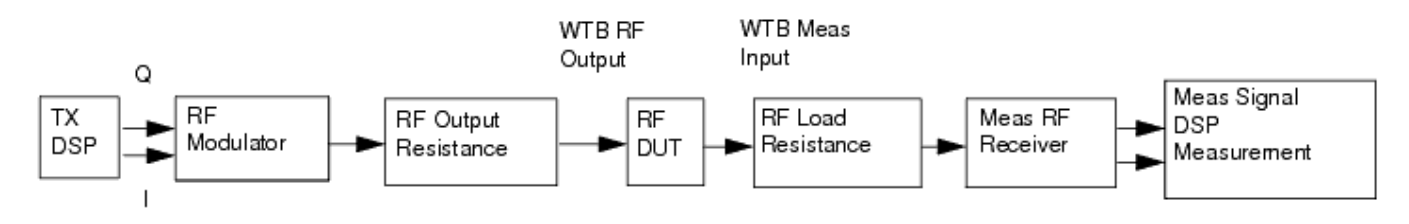

#### **Receiver Wireless Test Bench Block Diagram**

The UWB PLCP frame format is shown in the following figure. Each frame is separated by IdleInterval and consists of three parts: the PLCP preamble, PLCP header (PHY header, MAC header, header check sequence, tail bits, and pad bits), MAC frame body (frame payload plus FCS, tail bits, and pad bits).

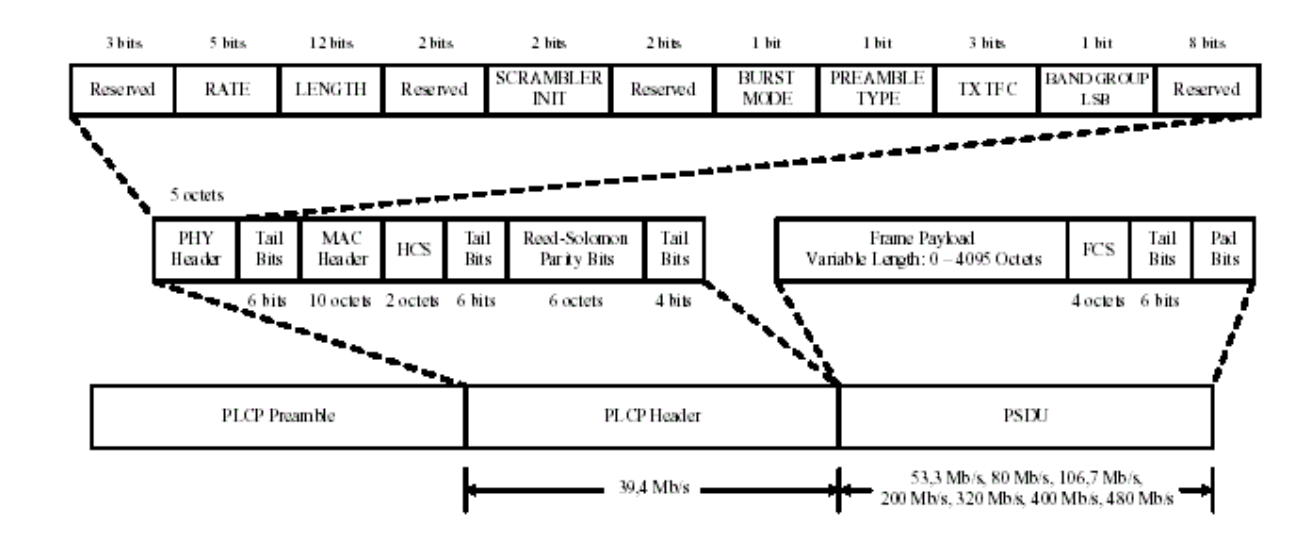

#### **PLCP Frame Format**

The standard PLCP preamble consists of two portions: the time domain packet and frame synchronization sequence; and the frequency domain channel estimation sequence. The basic sequence for time domain packet and frame synchronization sequence is

### Advanced Design System 2011.01 - UWB Wireless Test Benches

implemented by model UWB\_TimeDomainSeq. The frequency domain channel estimation sequence is implemented by a model WaveFormCx. The basic sequence of timed domain packet and frame synchronization is repeated and combined with FFT'd frequency domain channel estimation sequence and FFT'd frame body in model UWB\_MuxFrame.

According to the specification, the frame body shall be encoded in the following manner. The PLCP header (consisting of the PHY header and associated tail bits, the MAC header plus HCS, and the associated tail bits, followed by the pad bits as in Section 1.3.8[1]) shall be encoded with a rate  $R = 1/3$ . The encoder shall be reset to the all-zero state following this. Next, the MAC frame body, tail bits and pad bits appended shall be encoded with a rate R =  $1/3$ ,  $11/32$ ,  $1/2$ ,  $5/8$ , or  $3/4$ , corresponding to the desired data rate. The algorithm to reset the encoder after encoding PLCP header is as follows:

- Append 6 extra tail bits after PLCP header
- Convolutionally encode the PLCP header and extra tail bits. with a rate  $R = 1/3$ . The encoder is reset to the all-zero state following this.
- Remove 18 symbols generated from the 6 tail bits.

Although there is no requirement for the encoder to be reset after encoding the MAC frame body, tail bits and pad bits appended, it is a requirement of the simulation. So the same algorithm is implemented.

The number of OFDM symbols per UWB-OFDM frame also consists of three parts.

There are 30 or 18 OFDM symbols for Standard preamble or Shortened preamble, respectively.

$$
Nsym_{preample} = \begin{cases} 30 & \text{Standard} \\ 18 & \text{Shortened} \end{cases}
$$

The preceding illutration of the frame format shows the PLCP Header, whose data rate is 53.3 Mb/s. It includes PHY Header (40 bits), first Tail Bits (6 bits), MAC Header (80 bits), HCS (header check sequence, 16 bits) second Tail Bits (6 bits), and pad bits. The total bits of PLCP Header is 148 bits. The OFDM symbols of PLCP Header before time-domain spreading is computed as follows:

$$
Nsym_{Header} = \frac{6}{TSF} \times \left[ \frac{\left\lceil \frac{148}{R} \right\rceil}{\frac{6}{TSF} \times N_{CBPS}} \right] = 6
$$

Where TSF=2, NCBPS=100 and R=1/3 from the table of *Rate-dependent parameters* (adswtbuwb) because PLCP Header is always 53.3 Mb/s. The number pad bits is 52 (!adswtbuwb-4-1-05.gif! ).

So the OFDM symbols of PLCP Header after time-domain spreading is as follows:<br>  $\begin{bmatrix} 1 & 1 & 1 \\ 0 & 1 & 1 \end{bmatrix}$ 

$$
Nsym_{Header-TSF} = TSF \times \frac{6}{TSF} \times \left| \frac{\left| \frac{148}{R} \right|}{\frac{6}{TSF} \times N_{CBPS}} \right| = 12
$$

MAC frame body consists of frame payload, FCS, tail bits, and pad bits. The OFDM symbols of PSDU before time-domain spreading is computed as follows:

$$
Nsym_{PSDU} = \frac{6}{TSF} \times \left[ \frac{\left[\frac{8 \times DataLength + 32 + 6}{R}\right]}{\frac{6}{TSF} \times N_{CBPS}} \right]
$$

Where R is the data rate of PSDU, TSF and NCBPS are determined by the data rate and DataLength is the number of data bytes in the frame payload part of each PLCP frame. Please refer to the table of *Rate-dependent parameters* (adswtbuwb) for detail.

The number of pad bits is:

$$
Nsym_{PSDU} \times N_{CBPS} - \left\lceil \frac{8 \times DataLength + 32 + 6}{R} \right\rceil
$$

The OFDM symbols of PSDU before time-domain spreading is computed as follows:

$$
Nsym_{PSDU-TSF} = TSF \times \frac{6}{TSF} \times \left| \frac{\frac{8 \times DataLength + 32 + 6}{R}}{\frac{6}{TSF} \times N_{CBPS}} \right|
$$

So, the total number of OFDM symbols  $N_{SYM}$  per UWB-OFDM frame is

$$
N_{SYM} = Nsym_{preamble} + Nsym_{Header - TSF} + Nsym_{PSDU - TSF}
$$

The UWB RF power delivered into a matched load is the average power delivered in the UWB frame excluding the idle time. The following figure shows the RF envelope for an output RF signal with -9.9 dBm power.

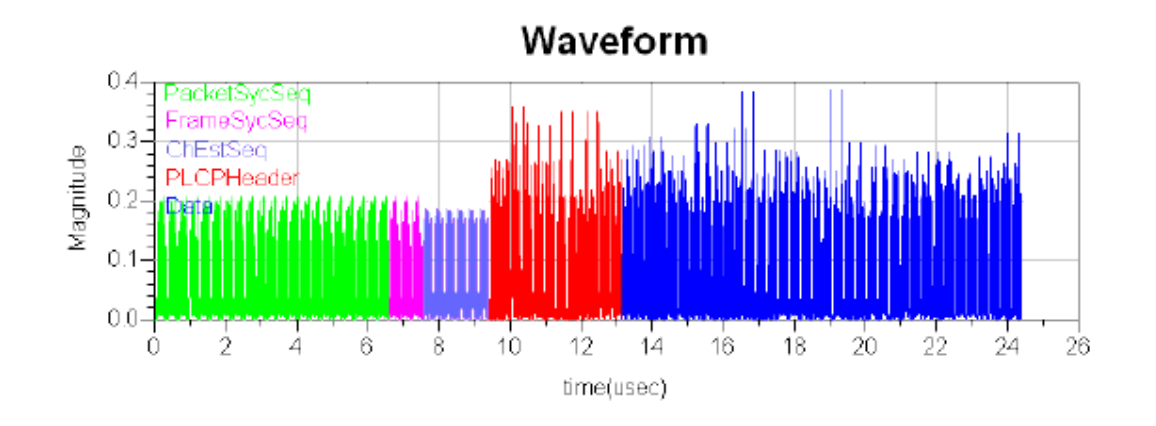

**UWB RF Signal Envelope**

## <span id="page-18-0"></span>**Test Bench Basics**

A template is provided for this test bench.

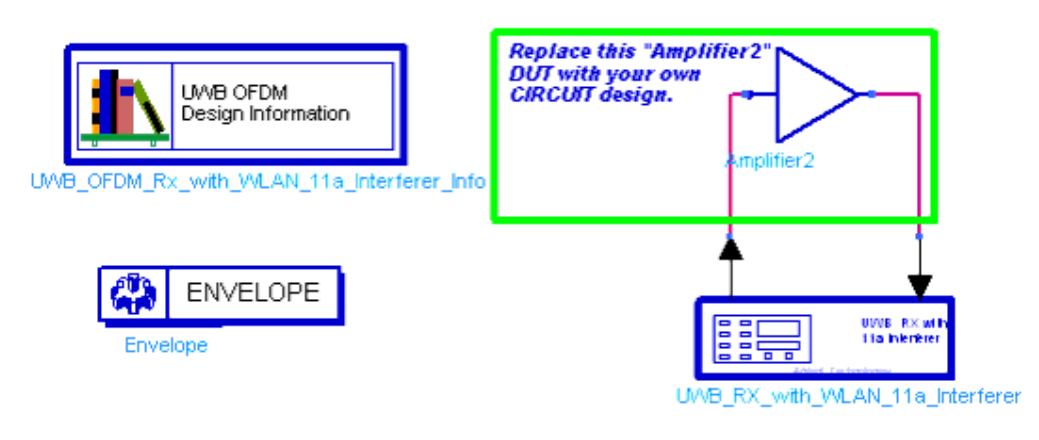

#### **UWB Receiver Test Bench**

To access the template:

- *1.* In an Analog/RF schematic window select *Insert > Template.*
- 2. In the *Insert > Template* dialog box, choose *UWB\_RX\_with\_WLAN\_11a\_Interferer\_test* , click *OK* ; click left to place the template in the schematic window. An example design using this template is available; from the ADS Main window click *File* > *Open* > *Example* > UWB> UWB\_RF\_Verification\_wrk > *UWB\_RX\_with\_WLAN\_11a\_Interferer\_test* . The basics for using the test bench are:
	- Replace the DUT (Amplifier2 is provided with this template) with an RF DUT that is suitable for this test bench.
	- CE\_TimeStep, SourcePower, and FMeasurement parameter default values are typically accepted; otherwise, set values based on your requirements.
	- Activate/deactivate measurements based on your requirements.
	- Run the simulation and view Data Display page(s) for your measurement(s). For details, refer to Test Bench Details.

## <span id="page-19-0"></span>**Test Bench Details**

The following sections provide details for setting up a test bench, setting measurement parameters for more control of the test bench, simulation measurement displays, and baseline performance.

Open and use the *UWB\_RX\_with\_WLAN\_11a\_Interferer\_test* template:

- *1.* In an Analog/RF schematic window select *Insert > Template.*
- 2. In the *Insert > Template* dialog box, choose *UWB\_RX\_with\_WLAN\_11a\_Interferer\_test* , click *OK* ; click left to place the template in the schematic window.

Test bench setup is detailed here.

- 1. Replace the DUT (Amplifier2 is provided with this template) with an RF DUT that is suitable for this test bench. For information regarding using certain types of DUTs, see *RF DUT Limitations for UWB Wireless Test Benches* (adswtbuwb).
- 2. Set the *Required Parameters*

**Note** Refer to *UWB\_RX\_with\_WLAN\_11a\_Interferer* (adswtbuwb) for a complete list of parameters for this test bench.

Generally, default values can be accepted; otherwise, values can be changed by the user as needed.

• Set CE\_TimeStep.

Cosimulation occurs between the test bench (using ADS Ptolemy Data Flow simulation technology) and the DUT (using Circuit Envelope simulation technology). Each technology requires its own simulation time step with timestep coordination occurring in the interface between the technologies. CE\_TimeStep defines the Circuit Envelope simulation time step to be used with this DUT. The CE\_TimeStep must be set to a value equal to or a submultiple of (less than) WTB\_TimeStep; otherwise, simulation will stop and an error message will be displayed.

Note that WTB\_TimeStep is not user-settable. Its value is derived from other test bench parameter values; with default settings WTB\_TimeStep=0.9470 nsec. The value is displayed in the Data Display pages as TimeStep.

WTB TimeStep =  $1/528$  MHz/(2<sup>OversamplingOption</sup>) where:

528 MHz is the bandwidth of UWB OFDM signal

2OversamplingOption is the oversampling ratio value. Oversampling ratio sets the number of waveform sampling points during the signal FFT time interval. During this time interval the minimum FFT sampling size is 128 (which corresponds to an FFT order of 7; i.e  $2^7$  ) and the FFT time interval is defined as 128/528 MHz. For example, a Ratio of 4 sets the FFT sampling size to  $128 \times 4 = 512$  (which corresponds to an FFT order of 9) during the signal FFT time interval.

- Set SourcePower, and FMeasurement.
	- SourcePower defines the power level of the source. SourcePower is defined
- as the average power during the non-idle time of the signal burst. FMeasurement defines the RF frequency output from the DUT to be measured.
- *3.* More control of the test bench can be achieved by setting *Basic Parameters* , *Signal Parameters* , and *measurement parameters* . For details, refer to *Setting Parameters* (adswtbuwb).
- 4. The RF modulator (shown in the [Receiver Wireless Test Bench Block Diagram](#page-14-0)) uses SourcePower ( *Required Parameters* ), GainImbalance, PhaseImbalance( *Signal Parameters* ).

The RF output resistance uses SourceR and SourceTemp ( *Basic Parameters* ). The RF output signal source has a 50-ohm (default) output resistance defined by SourceR. RF output (and input to the RF DUT) is delivered into a matched load of resistance SourceR, with frequency hopping, with the specified source resistance (SourceR) and with power (SourcePower) . The RF signal has additive Gaussian noise power set by resistor temperature (SourceTemp).

Note that the Meas\_in point of the test bench provides a resistive load to the RF DUT set by the MeasR value (50-ohm default) ( *Basic Parameters* ).

The Meas signal contains linear and nonlinear signal distortions and time delays associated with the RF DUT input to output characteristics.

The TX DSP block (shown in the [Receiver Wireless Test Bench Block Diagram](#page-14-0)) uses other *Signal Parameters* .

- 5. More control of Circuit Envelope analysis can be achieved by setting Envelope controller parameters. These settings include Enable AVM (Fast Cosim), which may speed the RF DUT simulation more than 10×. Setting these simulation options is described in *Setting Automatic Verification Modeling Parameters* and *Setting Circuit Envelope Analysis Parameters* in the *Wireless Test Bench Simulation* documentation.
- 6. After running a simulation, results will appear in a Data Display window for the measurement. *Simulation Measurement Displays* (adswtbuwb) describes results for each measurement. For general WTB Data Display details refer to *Viewing WTB Analysis Results* (adswtbsim).

## <span id="page-21-0"></span>**UWB\_RX\_with\_WLAN\_11a\_Interferer**

This section provides parameter information for *Required Parameters, Basic Parameters, Signal Parameters,* and parameters for the various measurements.

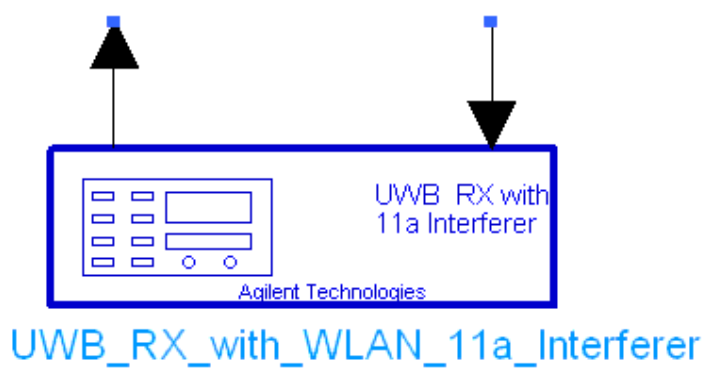

#### **Parameters**

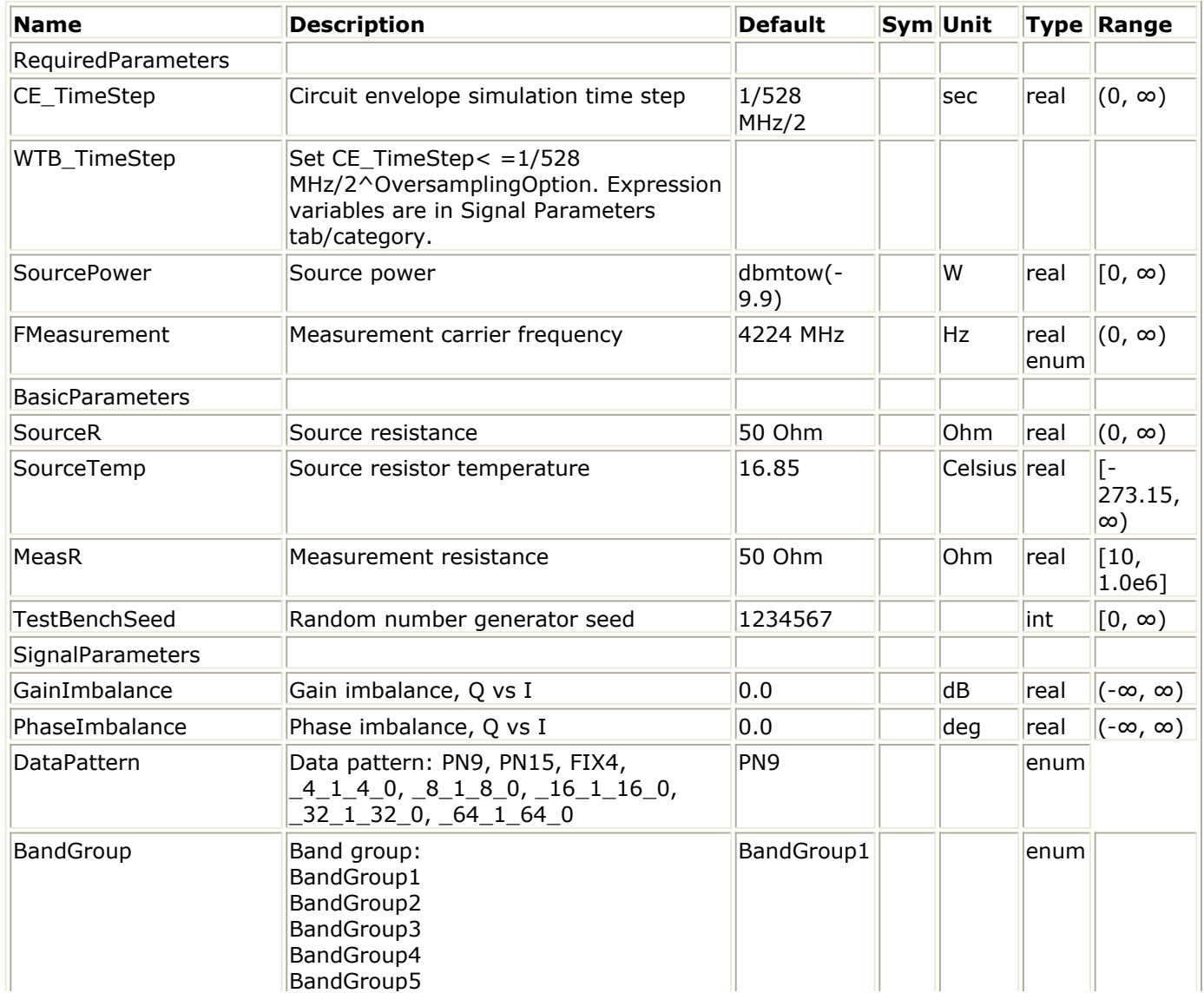

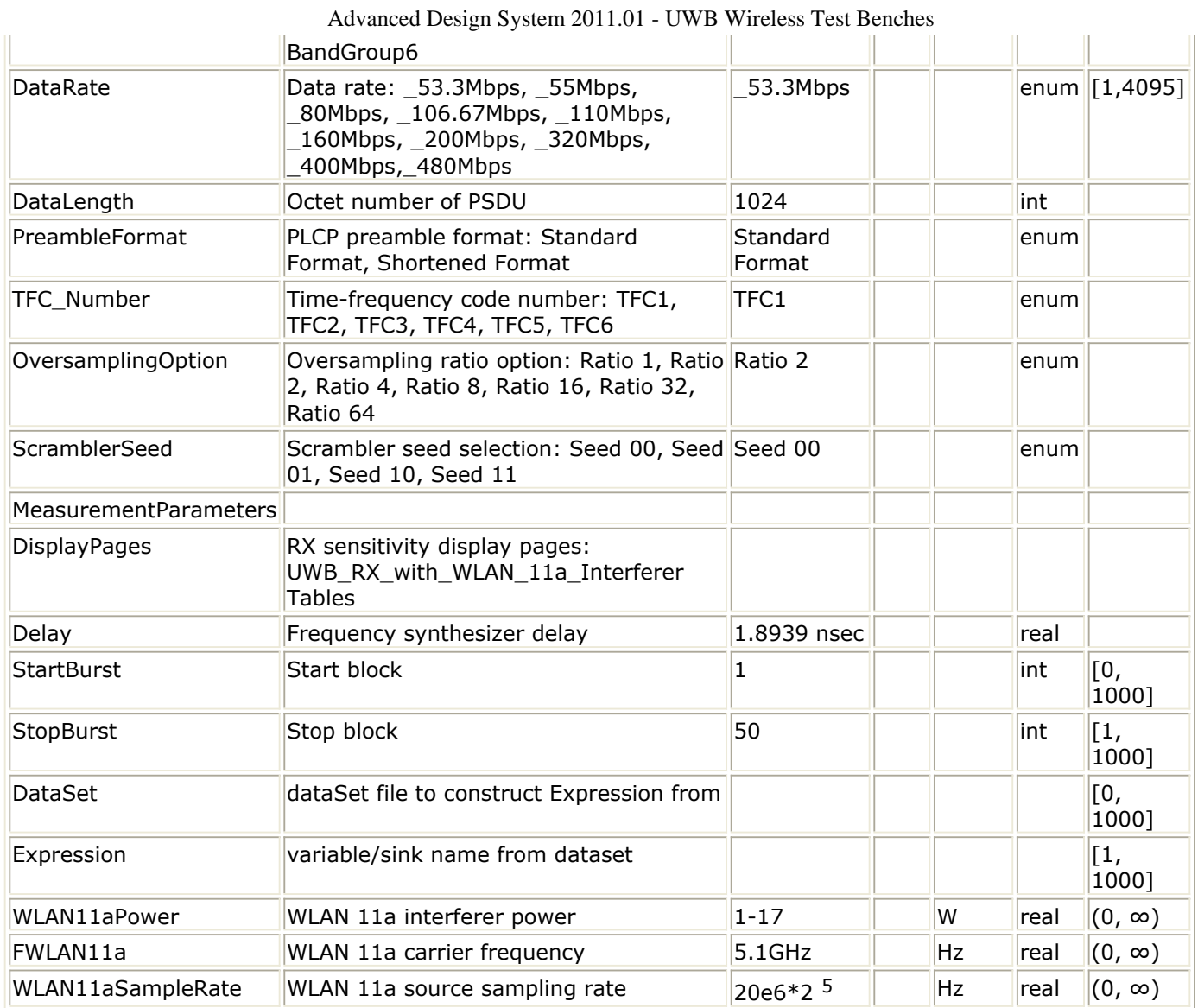

### **Pin Input**

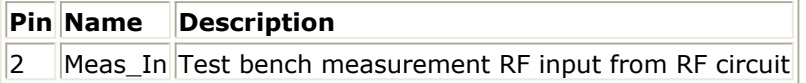

### **Pin Output**

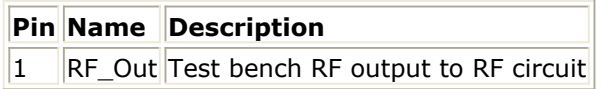

## <span id="page-23-0"></span>**Setting Parameters**

More control of the test bench can be achieved by setting parameters in the *Basic Parameters* , *Signal Parameters* , and *measurement* categories for the activated measurements.

**Note** For *required* parameter information, see the *Set the Required Parameters* (adswtbuwb) step in the test bench setup procedure.

## **Basic Parameters**

- 1. SourceR is the RF output source resistance.
- 2. SourceTemp is the RF output source resistance temperature (oC) and sets noise density in the RF output signal to (k(SourceTemp+273.15)) Watts/Hz, where k is Boltzmann's constant.
- 3. MeasR defines the load resistance for the RF DUT output Meas signal into the test bench. This resistance loads the RF DUT output; it is also the reference resistance for Meas signal power measurements.
- 4. TestBenchSeed is an integer used to seed the random number generator used with the test bench. This value is used by all test bench random number generators, except those RF DUT components that use their own specific seed parameter. TestBenchSeed initializes the random number generation. The same seed value produces the same *random* results, thereby giving you predictable simulation results. To generate repeatable *random* output from simulation to simulation, use any positive seed value. If you want the output to be truly random, enter the seed value of 0.

## **Signal Parameters**

1. GainImbalance, PhaseImbalance are used to add certain impairments to the ideal output RF signal. Impairments are added in the order described here. The unimpaired RF I and Q envelope voltages have gain and phase imbalance applied. The RF is given by:

$$
V_{RF}(t) = A \Big( V_I(t) \cos(\omega_c t) - g V_Q(t) \sin\Big(\omega_c t + \frac{\phi \pi}{180}\Big) \Big)
$$

where *A* is a scaling factor that depends on the SourcePower and SourceR parameters specified by the user,  $V_I(\ t\ )$  is the in-phase RF envelope,  $V_{\mathrm{Q}}(\ t\ )$  is the

quadrature phase RF envelope, *g* is the gain imbalance

$$
g = 10^{\frac{GainImbalance}{20}}
$$

and,  $\varphi$  (in degrees) is the phase imbalance.

- 2. For DataPattern:
	- if PN9 is selected, a 511-bit pseudo-random test pattern is generated according to CCITT Recommendation O.153.
	- if PN15 is selected, a 32767-bit pseudo-random test pattern is generated according to CCITT Recommendation O.151.
- if FIX4 is selected, a zero-stream is generated.
- if  $x_1 \times 0$  is selected (where x equals 4, 8, 16, 32, or 64) a periodic bit stream is generated, with the period being  $2 \times$ . In one period, the first  $\times$  bits are 1s and the second x bits are 0s.
- 3. DataRate, DataLength, ScramblerSeed are used to set the multi-band OFDM PHY specific service parameter. These parameters will be transmitted in the PHY header and also be used to frame the packets. When the DataRate is set, the data ratedependent parameters such as modulation, coding rate, conjugate symmetric Input to IFFT, time spreading factor, overall spreading gain and coded bits per OFDM symbol ( $N_{CRDC}$ ) will be set according to the specification. Please refer to the following

table of rate-dependent parameters for detail. Although there are 10 choices for parameter DataRate, only 8 of them are supported. The data rate 55 Mbps and 106.7 Mbps are kept for future extension.

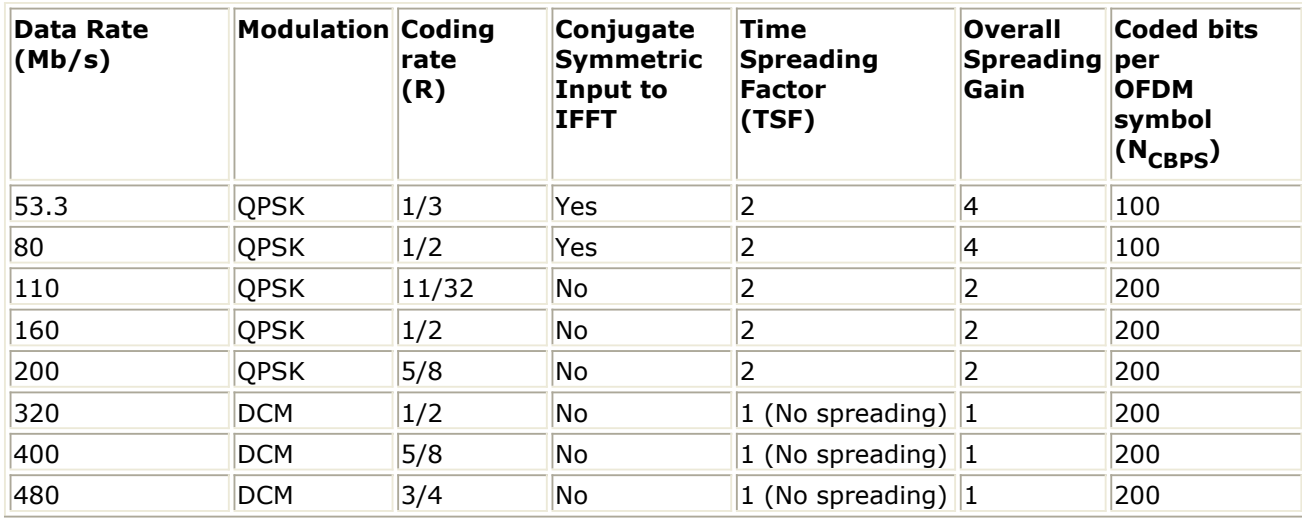

**Rate-dependent parameters**

- 4. DataLength is used to set the number of data bytes in the frame payload part of each PLCP frame. There are 8 bits per byte.
- 5. PreambleFormat indicates which type of preamble is used.
- 6. TFC\_Number indicates which time frequency code is used.
- 7. OversamplingOption sets the oversampling ratio of UWB RF signal source, where oversampling ratio =  $2^{OversamplingOption}$ . If OversamplingOption = 2, and the simulation RF bandwidth is larger than the signal bandwidth by a factor of 2 OversamplingOption .

## **Measurement Parameters**

- 1. DisplayPages provides Data Display page information for this measurement. It cannot be changed by the user.
- 2. Delay indicates the delay introduced for UWB\_Freq\_Hopping in UWB\_Receiver\_FH\_RF in order to compensate the delay introduced by DUT to make the local carrier synchronized with the carrier in received signal approximately.
- 3. StartBlock sets the start frame.
- 4. StopBurst sets the stop frame.
- 5. WLAN11aPowr sets the WLAN 11a interferer power

Advanced Design System 2011.01 - UWB Wireless Test Benches

- 6. DataSet and Expression set the interferer data file and interferer variable
- 7. FWLAN11a set the WLAN 11a interferer carrier frequency
- 8. WLAN11aSampleRate set the WLAN 11a interferer sample rate

## <span id="page-26-0"></span>**Simulation Measurement Displays**

After running the simulation, results are displayed in the Data Display pages for each measurement activated.

**D** Note Measurement results from a wireless test bench have associated names that can be used in Data Display Expressions. For more information, refer to *Measurement Results for Expressions* (adswtbuwb).

## **Interference Measurement**

The interference measurement shows BER and PER results.

In this testbench, the UWB signal works on BandGroup 1 occupying the spectrum from 3168 MHz to 4752 MHz, while the WLAN 11a is at 5.19 GHz with a bandwidth of 20 MHz as an out-of-band interferer.

To display and analyze the combined signals, the parameter OversamplingOption of UWB source should be set to 3 or larger. The WLAN 11a interference signal is loaded from dataset file, with 20MHz bandwidth and the 20\*32 MHz sample rate. The data rate is 54 Mbps and the data length is 1024 bytes. The 11a signal will be interpolated and decimated to the same sampling rate as the UWB signal in the testbench.

## **Test Bench Variables for Data Displays**

The following tables identify the reference variables used to set up this test bench:

#### **Test Bench Constants for UWB Signal Setup**

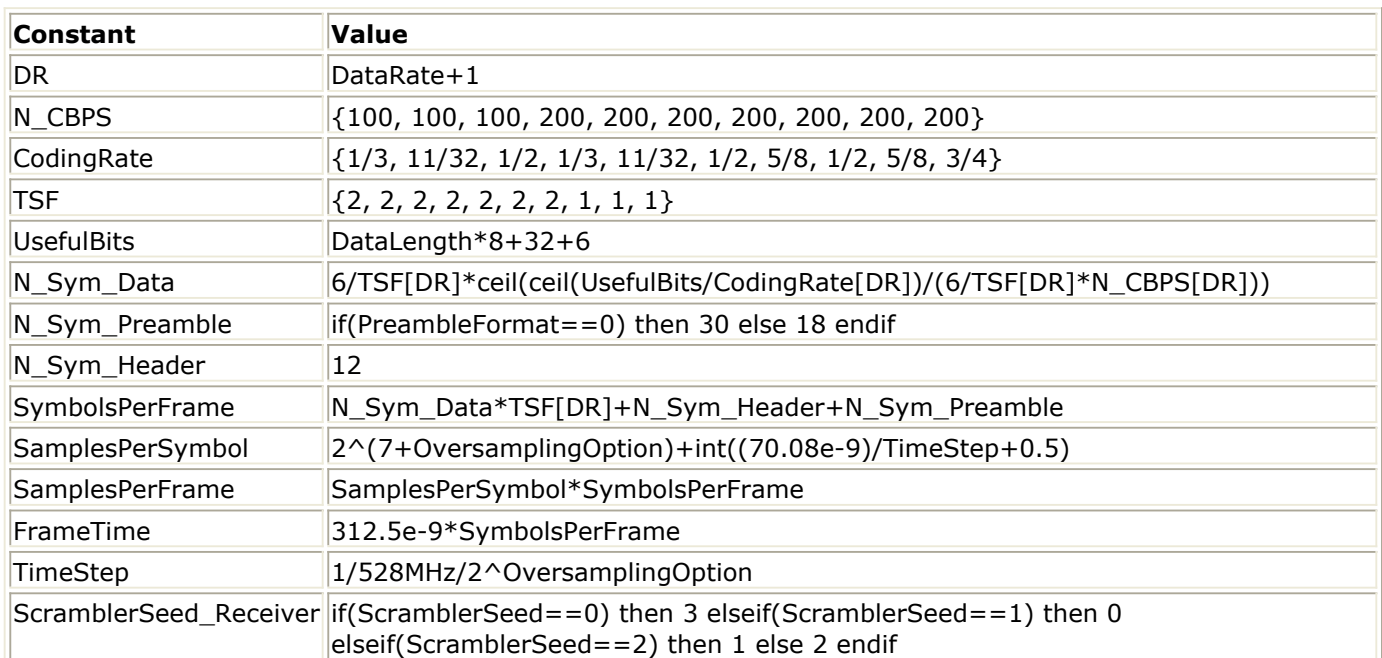

#### **DataRate Determines BitRate Values**

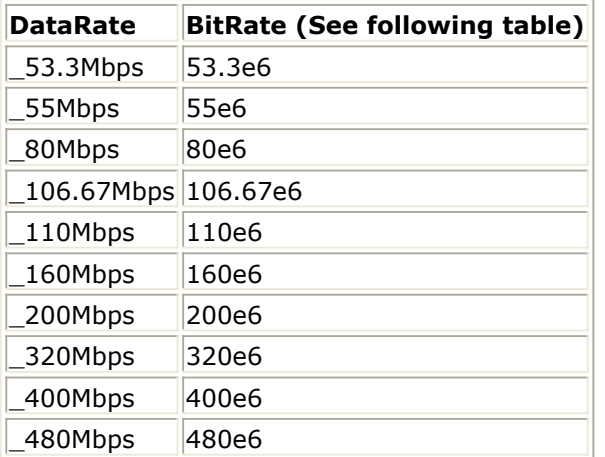

### **Test Bench Equations Derived from Test Bench Parameters or variables and Exported to Data Display**

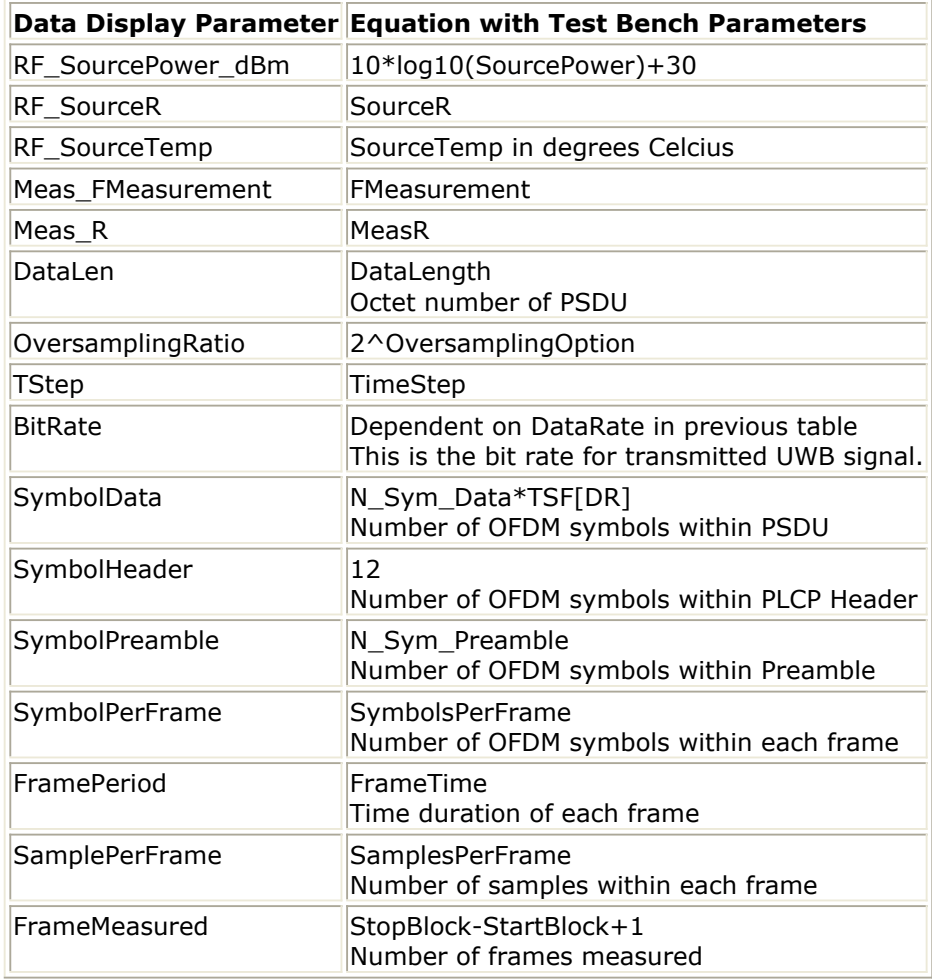

## <span id="page-28-0"></span>**Baseline Performance**

- Test Computer Configuration
	- Pentium-M 2GHz, 1.5G RAM, Windows XP
- Conditions
	- Measurements made with default test bench settings.
	- . RF DUT is an RF system behavior component.
	- $\circ$  SignalPower = -76.8 dBm
	- $\circ$  DataRate = 53.3 Mbps
	- DataLength=100 bytes
	- OversamplingOption = Ratio\_8
	- $WTS$  TimeStep = 1/528 MHz/8
	- $\circ$  FMeasurement = 3960 MHz

### **Expected ADS Performance**

Expected ADS performance is the combined performance of the baseline test bench and the RF DUT Circuit Envelope simulation with the same signal and number of time points. For example, if the RF DUT performance with Circuit Envelope simulation alone takes 1 hours and consumes 200 MB of memory (excluding the memory consumed by the core ADS product), then add these numbers to the Baseline Performance numbers to determine the expected ADS performance. This is valid only if the full memory consumed is from RAM. If RAM is less, larger simulation times may result due to increased disk access time for swap memory usage.

## <span id="page-29-0"></span>**References**

1. "Multiband OFDM Physical Layer Specification", WiMedia Alliance document, Release 1.1, July 14, 2005.

*Setting up a Wireless Test Bench Analysis* in the *Wireless Test Bench Simulation* documentation explains how to use test bench windows and dialogs to perform analysis tasks.

*Setting Circuit Envelope Analysis Parameters* in the *Wireless Test Bench Simulation* documentation explains how to set up circuit envelope analysis parameters such as convergence criteria, solver selection, and initial guess.

*Setting Automatic Behavioral Modeling Parameters* in the *Wireless Test Bench Simulation* documentation to learn how to improve simulation speed.

Advanced Design System 2011.01 - UWB Wireless Test Benches

<span id="page-30-0"></span>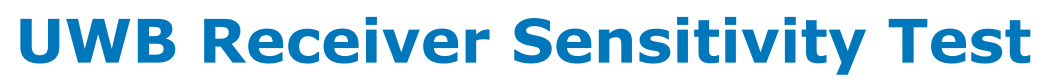

## <span id="page-31-0"></span>**Introduction**

UWB\_RX\_Sensitivity\_test is the test bench for UWB receiver minimum input level sensitivity testing. The test bench enables users to connect to an RF DUT and determine its performance; signal measurements include BER and PER with minimum input level.

The signal and the measurement are designed according to *Reference 1* (adswtbuwb).

This test bench includes a TX DSP section, an RF modulator, RF output source resistance, an RF DUT connection, RF receivers, and DSP measurement blocks as illustrated in the following block diagram. The generated test signal is sent to the DUT.

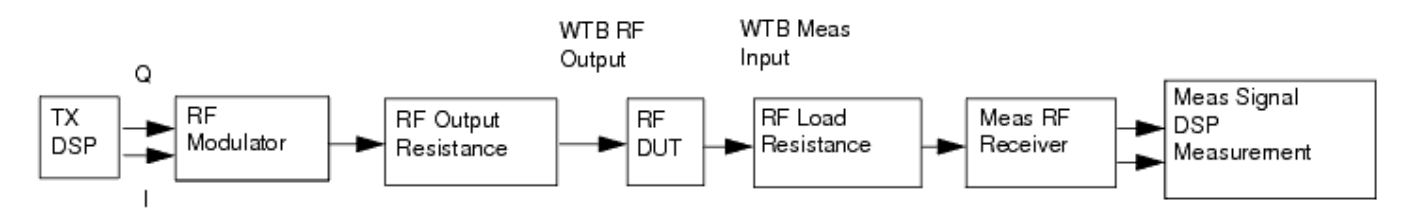

#### **Receiver Wireless Test Bench Block Diagram**

The UWB PLCP frame format is shown in PLCP Frame Format. Each frame is separated by IdleInterval and consists of three parts: the PLCP preamble, PLCP header (PHY header, MAC header, header check sequence, tail bits, and pad bits), MAC frame body (frame payload plus FCS, tail bits, and pad bits).

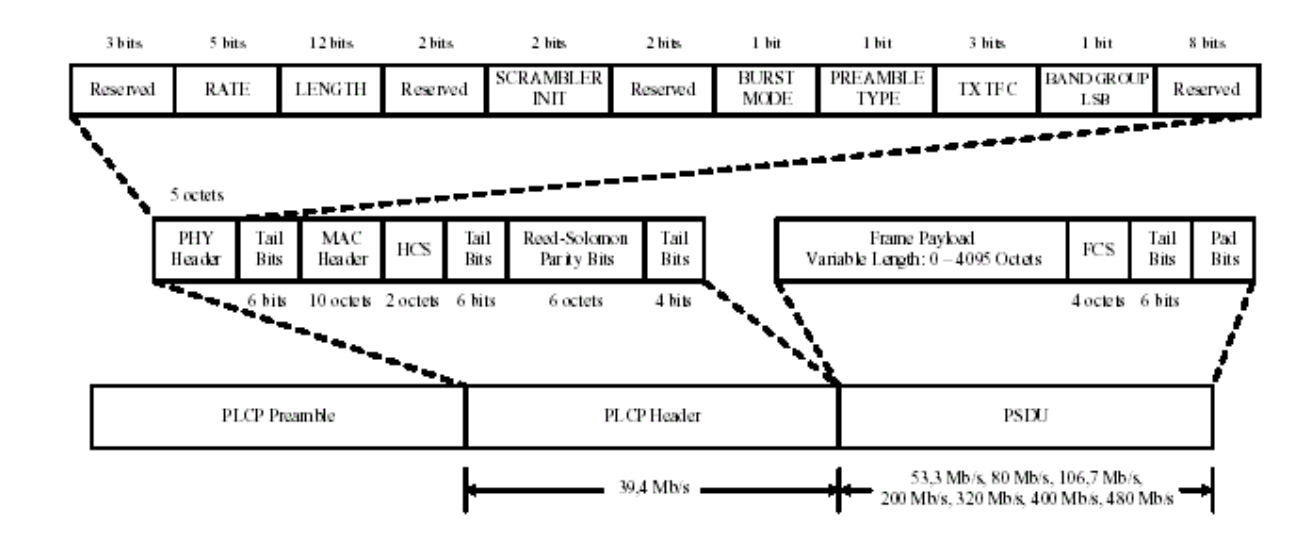

#### **PLCP Frame Format**

The standard PLCP preamble consists of two portions: the time domain packet and frame synchronization sequence; and the frequency domain channel estimation sequence. The basic sequence for time domain packet and frame synchronization sequence is

### Advanced Design System 2011.01 - UWB Wireless Test Benches

implemented by model UWB\_TimeDomainSeq. The frequency domain channel estimation sequence is implemented by a model WaveFormCx. The basic sequence of timed domain packet and frame synchronization is repeated and combined with FFT'd frequency domain channel estimation sequence and FFT'd frame body in model UWB\_MuxFrame.

According to the specification, the frame body shall be encoded in the following manner. The PLCP header (consisting of the PHY header and associated tail bits, the MAC header plus HCS, and the associated tail bits, followed by the pad bits as in Section 1.3.8[1]) shall be encoded with a rate  $R = 1/3$ . The encoder shall be reset to the all-zero state following this. Next, the MAC frame body, tail bits and pad bits appended shall be encoded with a rate R =  $1/3$ ,  $11/32$ ,  $1/2$ ,  $5/8$ , or  $3/4$ , corresponding to the desired data rate. The algorithm to reset the encoder after encoding PLCP header is as follows:

- Append 6 extra tail bits after PLCP header
- Convolutionally encode the PLCP header and extra tail bits. with a rate  $R = 1/3$ . The encoder is reset to the all-zero state following this.
- Remove 18 symbols generated from the 6 tail bits.

Although there is no requirement for the encoder to be reset after encoding the MAC frame body, tail bits and pad bits appended, it is a requirement of the simulation. So the same algorithm is implemented.

The number of OFDM symbols per UWB-OFDM frame also consists of three parts.

There is 30 or 18 OFDM symbols for Standard preamble or Shortened preamble, respectively.

$$
Nsym_{preample} = \begin{cases} 30 & \text{Standard} \\ 18 & \text{Shortened} \end{cases}
$$

The preceding figure shows the PLCP Header, whose data rate is 53.3 Mb/s. It includes PHY Header (40 bits), first Tail Bits (6 bits), MAC Header (80 bits), HCS (header check sequence, 16 bits) second Tail Bits (6 bits), and pad bits. The total bits of PLCP Header is 148 bits. The OFDM symbols of PLCP Header before time-domain spreading is computed as follows:

$$
Nsym_{Header} = \frac{6}{TSF} \times \left[ \frac{\left\lceil \frac{148}{R} \right\rceil}{\frac{6}{TSF} \times N_{CBPS}} \right] = 6
$$

Where TSF=2, NCBPS=100 and R=1/3 from the table of *Rate-dependent parameters* (adswtbuwb) because PLCP Header is always 53.3 Mb/s. The number pad bits is 52 (  $= 6 \times N_{CBPS} - 148/R$ 

So the OFDM symbols of PLCP Header after time-domain spreading is as follows:<br> $\begin{bmatrix} 149 \\ -1 \end{bmatrix}$ 

$$
Nsym_{Header-TSF} = TSF \times \frac{6}{TSF} \times \left| \frac{\left| \frac{148}{R} \right|}{\frac{6}{TSF} \times N_{CBPS}} \right| = 12
$$

MAC frame body consists of frame payload, FCS, tail bits, and pad bits. The OFDM symbols of PSDU before time-domain spreading is computed as follows:

$$
Nsym_{PSDU} = \frac{6}{TSF} \times \left[ \frac{\frac{8 \times DataLength + 32 + 6}{R}}{\frac{6}{TSF} \times N_{CBPS}} \right]
$$

Where R is the data rate of PSDU, TSF and NCBPS are determined by the data rate and DataLength is the number of data bytes in the frame payload part of each PLCP frame. Please refer to the table of *Rate-dependent parameters* (adswtbuwb) for detail.

The number of pad bits is:

$$
Nsym_{PSDU} \times N_{CBPS} - \left\lceil \frac{8 \times DataLength + 32 + 6}{R} \right\rceil
$$

The OFDM symbols of PSDU before time-domain spreading is computed as follows:

$$
Nsym_{PSDU-TSF} = TSF \times \frac{6}{TSF} \times \left| \frac{\frac{8 \times DataLength + 32 + 6}{R}}{\frac{6}{TSF} \times N_{CBPS}} \right|
$$

 $N_{SYM}$ So, the total number of OFDM symbols per UWB-OFDM frame is

$$
N_{SYM} = Nsym_{preample} + Nsym_{Header - TSF} + Nsym_{PSDU - TSF}
$$

The UWB RF power delivered into a matched load is the average power delivered in the UWB frame excluding the idle time. The following figure shows the RF envelope for an output RF signal with -9.9 dBm power.

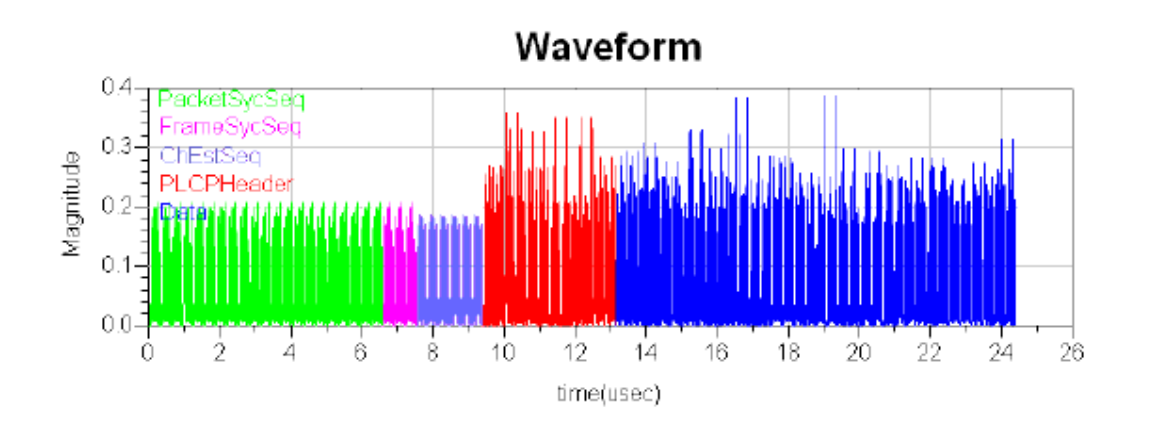

**UWB RF Signal Envelope**

## <span id="page-35-0"></span>**Test Bench Basics**

A template is provided for this test bench.

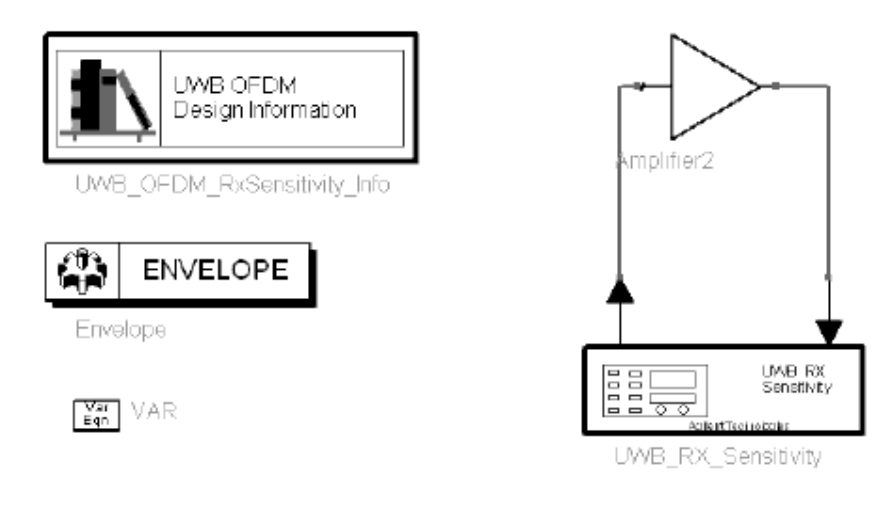

#### **UWB Receiver Test Bench**

To access the template:

- *1.* In an Analog/RF schematic window select *Insert > Template.*
- 2. In the *Insert > Template* dialog box, choose *UWB\_RX\_Sensitivity\_test* , click *OK* ; click left to place the template in the schematic window.

An example design using this template is available; from the ADS Main window click *File* > *Open* > *Example* > UWB> UWB\_RF\_Verification\_wrk > *UWB\_RX\_Sensitivity\_test* .

The basics for using the test bench are:

- Replace the DUT (Amplifier2 is provided with this template) with an RF DUT that is suitable for this test bench.
- CE\_TimeStep, SourcePower, and FMeasurement parameter default values are typically accepted; otherwise, set values based on your requirements.
- Activate/deactivate measurements based on your requirements.
- Run the simulation and view Data Display page(s) for your measurement(s).

For details, refer to [Test Bench Details](#page-36-0).
# **Test Bench Details**

The following sections provide details for setting up a test bench, setting measurement parameters for more control of the test bench, simulation measurement displays, and baseline performance.

Open and use the *UWB\_RX\_Sensitivity\_test* template:

- *1.* In an Analog/RF schematic window select *Insert > Template.*
- 2. In the *Insert > Template* dialog box, choose *UWB\_RX\_Sensitivity\_test* , click *OK* ; click left to place the template in the schematic window.

Test bench setup is detailed here.

1. Replace the DUT (Amplifier2 is provided with this template) with an RF DUT that is suitable for this test bench.

For information regarding using certain types of DUTs, see *RF DUT Limitations for UWB Wireless Test Benches* (adswtbuwb).

2. Set the *Required Parameters*

*A* Note

Refer to *UWB\_RX\_Sensitivity* (adswtbuwb) for a complete list of parameters for this test bench.

Generally, default values can be accepted; otherwise, values can be changed by the user as needed.

• Set CE TimeStep.

Cosimulation occurs between the test bench (using ADS Ptolemy Data Flow simulation technology) and the DUT (using Circuit Envelope simulation technology). Each technology requires its own simulation time step with timestep coordination occurring in the interface between the technologies.

CE\_TimeStep defines the Circuit Envelope simulation time step to be used with this DUT. The CE\_TimeStep must be set to a value equal to or a submultiple of (less than) WTB\_TimeStep; otherwise, simulation will stop and an error message will be displayed.

Note that WTB TimeStep is not user-settable. Its value is derived from other test bench parameter values; with default settings WTB\_TimeStep=0.9470 nsec. The value is displayed in the Data Display pages as TimeStep.

WTB\_TimeStep =  $1/528$  MHz/(2<sup>OversamplingOption</sup>)

where

528 MHz is the bandwidth of UWB OFDM signal

2^OversamplingOption is the oversampling ratio value. Oversampling ratio sets the number of waveform sampling points during the signal FFT time interval. During this time interval the minimum FFT sampling size is 128 (which corresponds to an FFT order of 7; i.e 2<sup>7</sup>) and the FFT time interval is defined as

Advanced Design System 2011.01 - UWB Wireless Test Benches 128/528 MHz. For example, a Ratio of 4 sets the FFT sampling size to  $128 \times 4 = 512$  (which corresponds to an FFT order of 9) during the signal FFT time interval.

- Set SourcePower, and FMeasurement.
	- SourcePower defines the power level of the source. SourcePower is defined as the average power during the non-idle time of the signal burst.
	- FMeasurement defines the RF frequency output from the DUT to be measured.
- *3.* More control of the test bench can be achieved by setting *Basic Parameters* , *Signal Parameters* , and measurement parameters. For details, refer to *Setting Parameters* (adswtbuwb).
- 4. The RF modulator (shown in the block diagram in [Receiver Wireless Test Bench Block](#page-31-0) [Diagram](#page-31-0)) uses SourcePower ( *Required Parameters* ), GainImbalance, PhaseImbalance( *Signal Parameters* ).

The RF output resistance uses SourceR and SourceTemp ( *Basic Parameters* ). The RF output signal source has a 50-ohm (default) output resistance defined by SourceR. RF output (and input to the RF DUT) is delivered into a matched load of resistance SourceR, with frequency hopping, with the specified source resistance (SourceR) and with power (SourcePower) . The RF signal has additive Gaussian noise power set by resistor temperature (SourceTemp).

Note that the Meas\_in point of the test bench provides a resistive load to the RF DUT set by the MeasR value (50-ohm default) ( *Basic Parameters*).

The Meas signal contains linear and nonlinear signal distortions and time delays associated with the RF DUT input to output characteristics.

The TX DSP block (shown in the block diagram in [Receiver Wireless Test Bench Block](#page-31-0) [Diagram](#page-31-0)) uses other *Signal Parameters* .

- 5. More control of Circuit Envelope analysis can be achieved by setting Envelope controller parameters. These settings include Enable Fast Cosim, which may speed the RF DUT simulation more than 10×. Setting these simulation options is described in *Setting Fast Cosimulation Parameters* and *Setting Circuit Envelope Analysis Parameters* in the *Wireless Test Bench Simulation* documentation.
- 6. After running a simulation, results will appear in a Data Display window for the measurement. *Simulation Measurement Displays* (adswtbuwb) describes results for each measurement. For general WTB Data Display details refer to *Viewing WTB Analysis Results* (adswtbsim).

# **UWB\_RX\_Sensitivity**

This section provides parameter information for *Required Parameters, Basic Parameters, Signal Parameters,* and parameters for the various measurements.

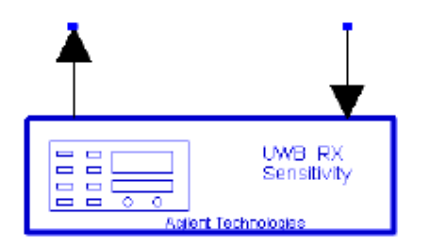

### **Parameters**

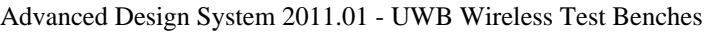

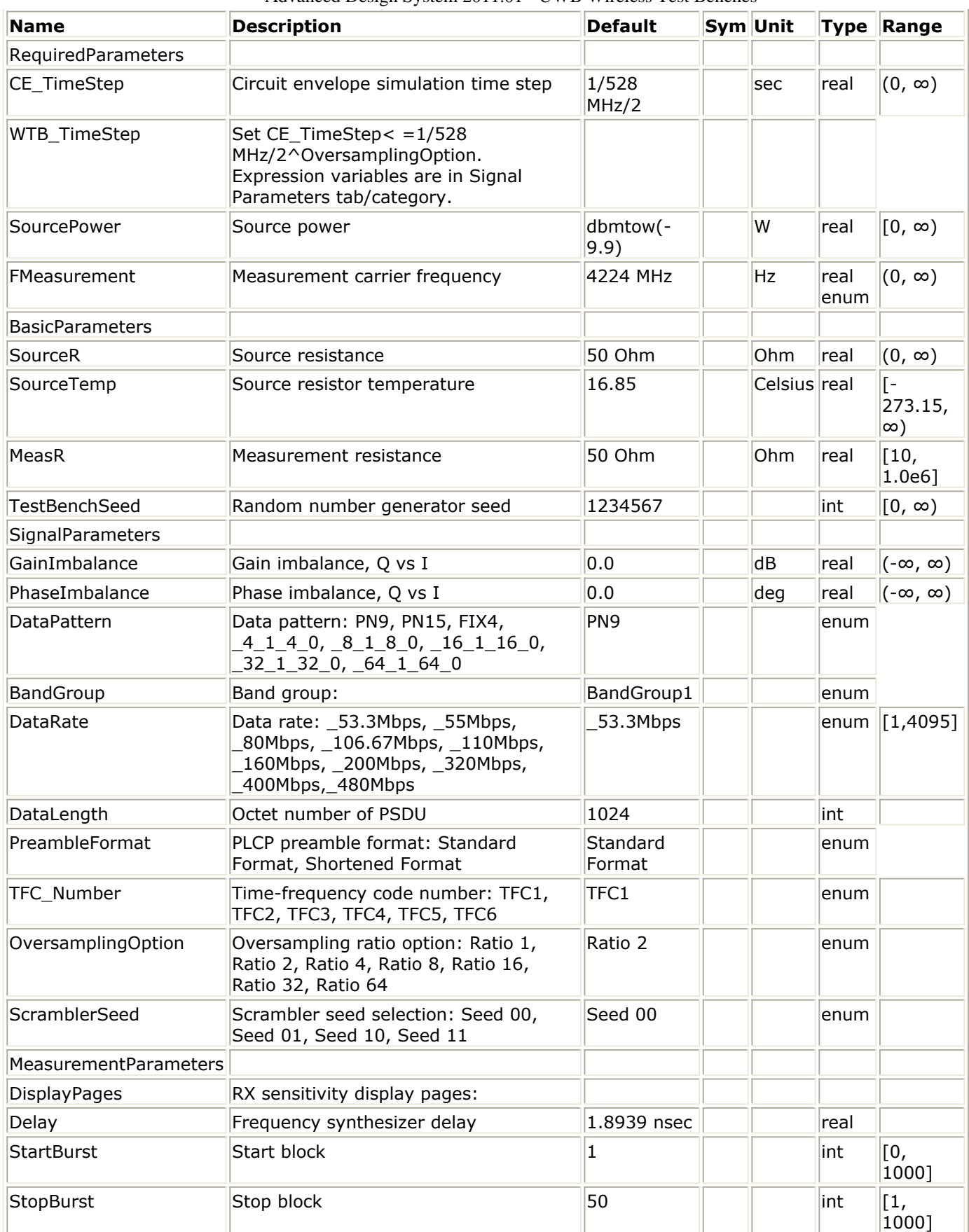

### **Pin Inputs**

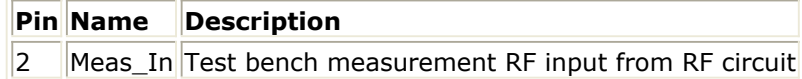

### **Pin Outputs**

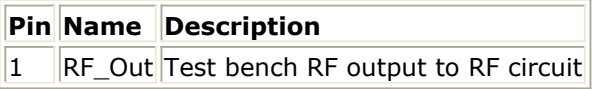

# **Setting Parameters**

More control of the test bench can be achieved by setting parameters in the *Basic Parameters* , *Signal Parameters* , and *measurement* categories for the activated measurements.

**Note** For *required* parameter information, see the *Set the required parameters* (adswtbuwb) step under *Test Bench Details*.

### **Basic Parameters**

- 1. SourceR is the RF output source resistance.
- 2. SourceTemp is the RF output source resistance temperature (oC) and sets noise density in the RF output signal to (k(SourceTemp+273.15)) Watts/Hz, where k is Boltzmann's constant.
- 3. MeasR defines the load resistance for the RF DUT output Meas signal into the test bench. This resistance loads the RF DUT output; it is also the reference resistance for Meas signal power measurements.
- 4. TestBenchSeed is an integer used to seed the random number generator used with the test bench. This value is used by all test bench random number generators, except those RF DUT components that use their own specific seed parameter. TestBenchSeed initializes the random number generation. The same seed value produces the same *random* results, thereby giving you predictable simulation results. To generate repeatable *random* output from simulation to simulation, use any positive seed value. If you want the output to be truly random, enter the seed value of 0.

### **Signal Parameters**

1. GainImbalance, PhaseImbalance are used to add certain impairments to the ideal output RF signal. Impairments are added in the order described here. The unimpaired RF I and Q envelope voltages have gain and phase imbalance applied. The RF is given by:

$$
V_{RF}(t) = A \Big( V_I(t) \cos(\omega_c t) - g V_Q(t) \sin\Big(\omega_c t + \frac{\phi \pi}{180}\Big) \Big)
$$

where *A* is a scaling factor that depends on the SourcePower and SourceR parameters specified by the user,  $V_I(\ t\ )$  is the in-phase RF envelope,  $V_{\mathrm{Q}}(\ t\ )$  is the

quadrature phase RF envelope, *g* is the gain imbalance

$$
g = 10^{\frac{GainImbalance}{20}}
$$

and,  $\varphi$  (in degrees) is the phase imbalance.

- 2. For DataPattern:
	- if PN9 is selected, a 511-bit pseudo-random test pattern is generated according to CCITT Recommendation O.153.
	- if PN15 is selected, a 32767-bit pseudo-random test pattern is generated according to CCITT Recommendation O.151.
- if FIX4 is selected, a zero-stream is generated.
- if  $x_1 \times 0$  is selected (where x equals 4, 8, 16, 32, or 64) a periodic bit stream is generated, with the period being  $2 \times$ . In one period, the first  $\times$  bits are 1s and the second x bits are 0s.
- 3. DataRate, DataLength, ScramblerSeed are used to set the multi-band OFDM PHY specific service parameter. These parameters will be transmitted in the PHY header and also be used to frame the packets. When the DataRate is set, the data ratedependent parameters such as modulation, coding rate, conjugate symmetric Input to IFFT, time spreading factor, overall spreading gain and coded bits per OFDM symbol ( $N_{CRPC}$ ) will be set according to the specification. Please refer to the table of

rate-dependent parameters below for detail. Although there are 10 choices for parameter DataRate, only 8 of them are supported. The data rate 55 Mbps and 106.7 Mbps are kept for future extension.

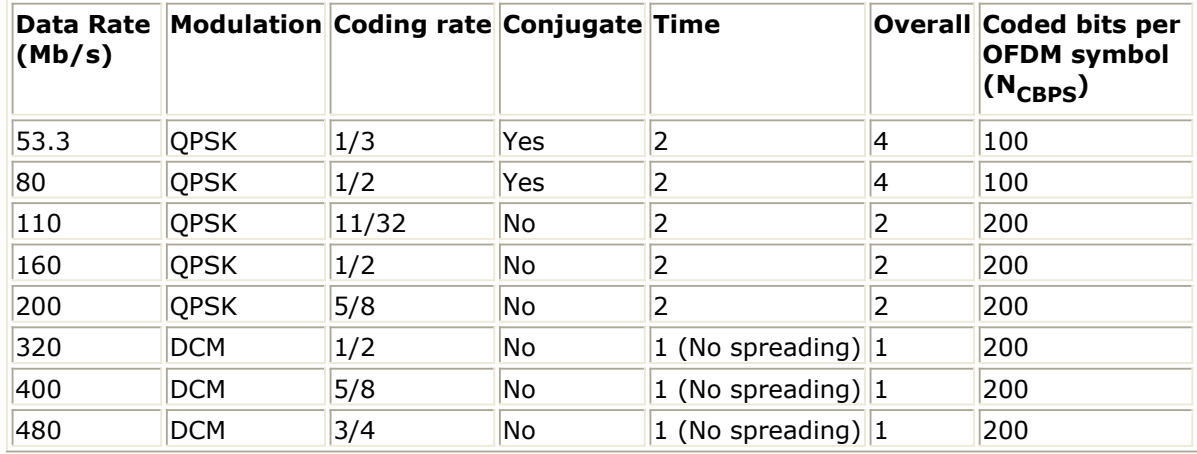

#### **Rate-dependent parameters**

- 4. DataLength is used to set the number of data bytes in the frame payload part of each PLCP frame. There are 8 bits per byte.
- 5. PreambleFormat indicates which type of preamble is used.
- 6. TFC\_Number indicates which time frequency code is used.
- 7. OversamplingOption sets the oversampling ratio of UWB RF signal source, where oversampling ratio =  $2^{OversamplingOption}$ . If OversamplingOption = 2, and the simulation RF bandwidth is larger than the signal bandwidth by a factor of 2 OversamplingOption .

### **Measurement Parameters**

- 1. DisplayPages provides Data Display page information for this measurement. It cannot be changed by the user.
- 2. Delay indicates the delay introduced for UWB\_Freq\_Hopping in UWB\_Receiver\_FH\_RF in order to compensate the delay introduced by DUT to make the local carrier synchronized with the carrier in received signal approximately.
- 3. StartBlock sets the start frame.
- 4. StopBurst sets the stop frame.

Advanced Design System 2011.01 - UWB Wireless Test Benches

# **Simulation Measurement Displays**

After running the simulation, results are displayed in the Data Display pages for each measurement activated.

#### *A* Note

Measurement results from a wireless test bench have associated names that can be used in Data Display Expressions. For more information, refer to *Measurement Results for Expressions for UWB Wireless Test Benches* (adswtbuwb).

### **Sensitivity Measurement**

The sensitivity measurement shows BER and PER results.

The table of minimum sensitivity performance requirements defines receiver minimum sensitivity measured at the receiver antenna connector for each data rate in UWB specification. SourcePower can be set at the value in the table to perform receive minimum sensitivity tests. According to specification [1] 1.6.1, the packet error rate (PER) shall be less than 10% with a PSDU of 1024 bytes at rate-dependent input levels listed in Table 3-2 or less. If the SourcePower is less than the value in the table when PER is less than 10%, the sensitivity measurement is passed.

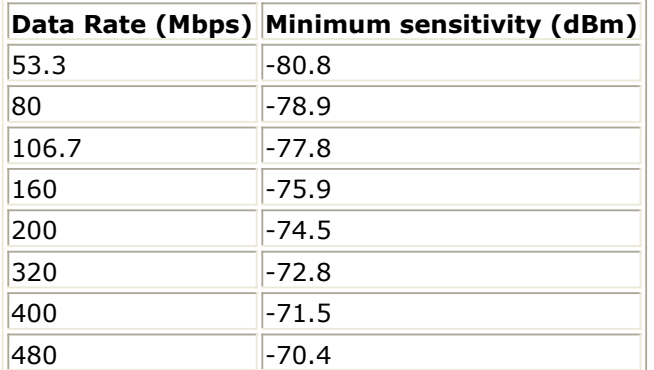

Simulation results for data rate of 200 Mbps and SourcePower of -76.8 dBm are displayed in the following figure.

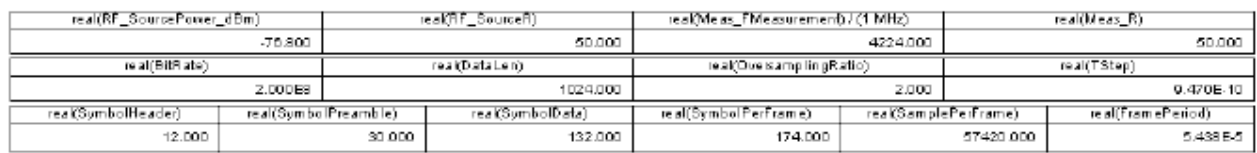

#### Meas Sensitivity

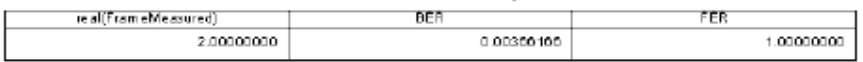

**Simulation Results for 200 Mbps Data Rate and -76.8 dBm SourcePower**

Parameters in the Data Display are described in [Test Bench Equations Derived from Test](#page-46-0) [Bench Parameters or variables and Exported to Data Display](#page-46-0). EbN0, RF, dB is the local Eb/N0 measured at the input of the RF DUT and calculated by the following equations:

```
T = real(RF_SourceTemp) + 273.15
```
k = Boltzmann's constant

N0 dBm =  $10*$ log10(k \* T) + 30

EbN0\_RF\_dB = real(RF\_SourcePower\_dBm) - N0\_dBm - 10\*log10(real(BitRate))

Local Eb/No and system Eb/No are described in *Wireless Measurement Definitions (adswtbsim)* in *Wireless Test Bench Simulation* documentation.

### **Test Bench Variables for Data Displays**

The following tables identify the reference variables used to set up this test bench:

#### **Test Bench Constants for UWB Signal Setup**

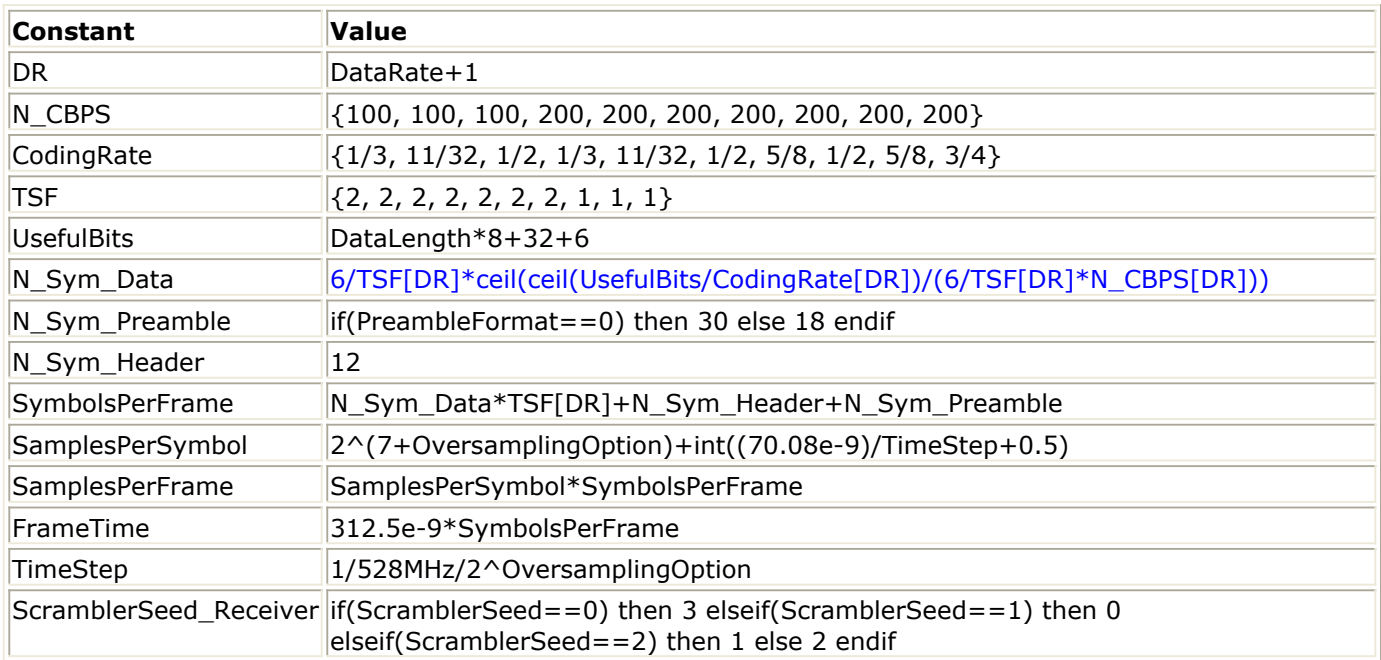

**DataRate Determines BitRate Values**

<span id="page-46-0"></span>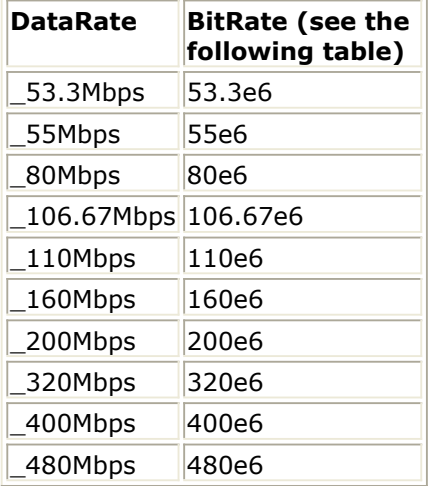

#### **Test Bench Equations Derived from Test Bench Parameters or variables and Exported to Data Display**

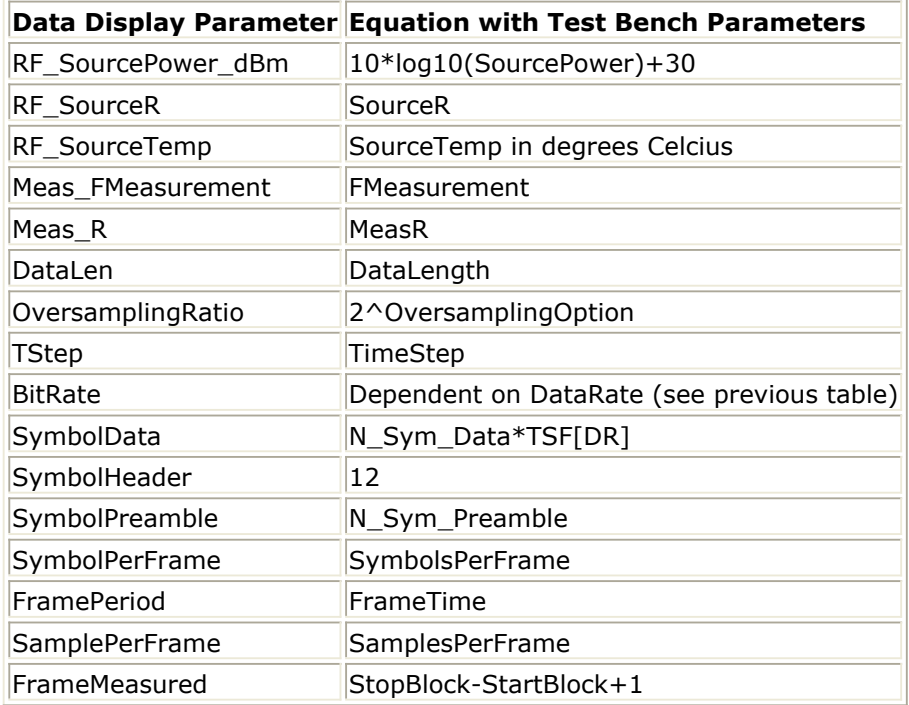

# **Baseline Performance**

- Test Computer Configuration
	- Pentium IV 2.4 GHz, 512 MB RAM, Windows 2000
- Conditions
	- Measurements made with default test bench settings.
	- . RF DUT is an RF system behavior component.
	- $\circ$  SignalPower = -76.8 dBm
	- $\circ$  DataRate = 200 Mbps
	- DataLength=1024 bytes
	- OversamplingOption = Ratio\_2
	- $WTS$  TimeStep = 1/528 MHz/2
	- $\circ$  FMeasurement = 3960 MHz
- Simulation time and memory requirements:

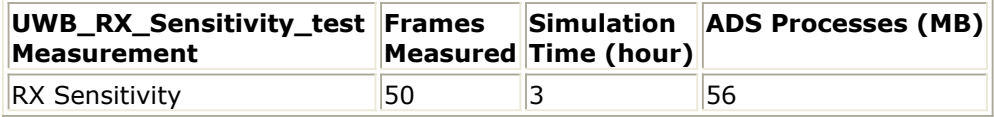

#### **Expected ADS Performance**

Expected ADS performance is the combined performance of the baseline test bench and the RF DUT Circuit Envelope simulation with the same signal and number of time points. For example, if the RF DUT performance with Circuit Envelope simulation alone takes 2 hours and consumes 200 MB of memory (excluding the memory consumed by the core ADS product), then add these numbers to the Baseline Performance numbers to determine the expected ADS performance. This is valid only if the full memory consumed is from RAM. If RAM is less, larger simulation times may result due to increased disk access time for swap memory usage.

# **References**

1. "Multiband OFDM Physical Layer Specification", WiMedia Alliance document, Release 1.1, July 14, 2005.

*Setting up a Wireless Test Bench Analysis* in the *Wireless Test Bench Simulation* documentation explains how to use test bench windows and dialogs to perform analysis tasks.

*Setting Circuit Envelope Analysis Parameters* in the *Wireless Test Bench Simulation* documentation explains how to set up circuit envelope analysis parameters such as convergence criteria, solver selection, and initial guess.

*Setting Automatic Behavioral Modeling Parameters* in the *Wireless Test Bench Simulation* documentation to learn how to improve simulation speed.

# **UWB Transmitter Test**

# **Introduction**

The UWB\_TX transmitter test bench provides a way for users to connect to an RF circuit device under test (RF DUT) and determine its performance by activating various test bench measurements. This test bench provides signal measurements for RF envelope, signal power (including CCDF), constellation, spectrum, and EVM.

The signal and most of the measurements are designed according to WiMedia Multiband OFDM Physical Layer Specification, Release 1.1.

The UWB frame structure is illustrated in the following figure. Each frame is composed of the PLCP preamble, PLCP header and MAC frame body, tail bits and pad bits. (PLCP means *physical layer convergence procedure* , PSDU means *PLCP service data units* )!adswtbuwb-2-1-01.gif!

**UWB frame Structure**

# **Test Bench Basics**

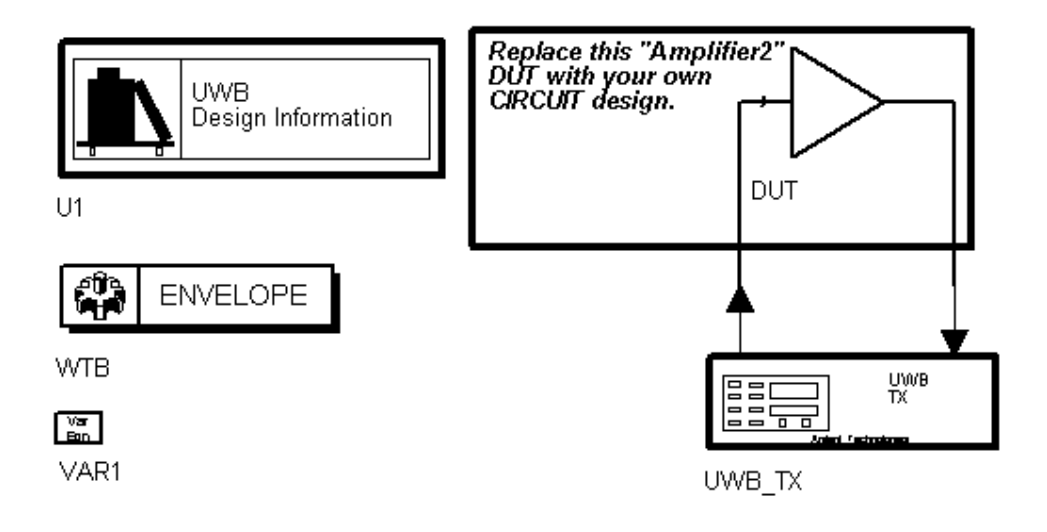

#### **UWB Transmitter Test Bench**

The basics for using the test bench are:

- Replace the DUT (Amplifier2 is provided with this template) with an RF DUT that is suitable for this test bench.
- CE\_TimeStep, SourcePower, and FMeasurement parameter default values are typically accepted; otherwise, set values based on your requirements.
- Activate/deactivate measurements based on your requirements.
- Run the simulation and view Data Display page(s) for your measurement(s).

# **Test Bench Details**

The following sections provide details for setting up a test bench, setting measurement parameters for more control of the test bench, simulation measurement displays, and baseline performance.

Open and use the *UWB\_TX* template:

- *1.* In an Analog/RF schematic window select *Insert > Template.*
- 2. In the *Insert > Template* dialog box, choose *UWB\_TX\_test* , click *OK* ; click left to place the template in the schematic window.

Test bench setup is detailed here.

1. Replace the DUT (Amplifier2 is provided with this template) with an RF DUT that is suitable for this test bench. For information regarding using certain types of DUTs, see *RF DUT Limitations for*

*UWB Wireless Test Benches* (adswtbuwb).

2. Set the *Required Parameters*

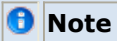

Refer to *UWB TX* (adswtbuwb) for a complete list of parameters for this test bench.

Generally, default values can be accepted; otherwise, values can be changed by the user as needed.

• Set CE\_TimeStep.

Cosimulation occurs between the test bench (using ADS Ptolemy Data Flow simulation technology) and the DUT (using Agilent Circuit Envelope simulation technology). Each technology requires its own simulation time step with timestep coordination occurring in the interface between the technologies. CE\_TimeStep defines the Circuit Envelope simulation time step to be used with this DUT. The CE\_TimeStep must be set to a value equal to or a submultiple of (less than) WTB\_TimeStep; otherwise, simulation will stop and an error message will be displayed.

Note that WTB TimeStep is not user-settable. Its value is derived from other test bench parameter values. The value is displayed in the Data Display pages as TimeStep.

WTB TimeStep =  $1/(Bandwidth \times Ratio)$ 

where

Bandwidth is the user-settable value (default 528 MHz)

Ratio is the oversampling ratio related to OversamplingOption as Ratio = 2OversamplingOption. OversamplingOption sets the number of waveform sampling points during the signal FFT time interval. During this time interval the minimum FFT sampling size is 128 (which corresponds to an FFT order of 7; i.e  $2^7$ ) and the FFT time interval is defined as 128/Bandwidth. For example, an OversamplingOption of 2 sets the bq. FFT sampling size to  $128 \times 4 = 512$  (which corresponds to an FFT order of 9) during the signal FFT time interval.

Advanced Design System 2011.01 - UWB Wireless Test Benches

- Set SourcePower, and FMeasurement.
	- SourcePower defines the power level for FSource. SourcePower is defined as the average power during the non-idle time of the signal frame.
	- FMeasurement defines the RF frequency output from the DUT to be measured.
- *3.* Activate/deactivate ( *YES* / *NO* ) test bench measurements (refer to *UWB\_TX* (adswtbuwb)). At least one measurement must be enabled:
	- RF EnvelopeMeasurement
	- Constellation
	- PowerMeasurement
	- SpectrumMeasurement
	- EVM\_Measurement
- *4.* More control of the test bench can be achieved by setting *Basic Parameters* , *Signal Parameters* , and parameters for each activated measurement. For details, refer to *Setting Parameters* (adswtbuwb).
- 5. The RF modulator of UWB\_TX(shown in the preceding block diagram) uses SourcePower ( *Required Parameters* ), GainImbalance, PhaseImbalance( *Signal Parameters* ).

The RF output resistance uses SourceR, SourceTemp, and EnableSourceNoise ( *Basic Parameters* ). The RF output signal source has a 50-ohm (default) output resistance defined by SourceR.

RF output (and input to the RF DUT) is with the specified source resistance (SourceR) and with power (SourcePower) delivered into a matched load of resistance SourceR. The RF signal has additive Gaussian noise power set by resistor temperature (SourceTemp) (when EnableSourceNoise=YES).

Note that the Meas point of the test bench provides a resistive load to the RF DUT set by the MeasR value (50-ohm default) ( *Basic Parameters* ).

The Meas signal contains linear and nonlinear signal distortions and time delays associated with the RF DUT input to output characteristics.

The DSP block of UWB\_TX(shown in the preceding block diagram) uses other *Signal Parameters* .

- 6. More control of Circuit Envelope analysis can be achieved by setting Envelope controller parameters. These settings include Enable Fast Cosim, which may speed the RF DUT simulation more than 10×. Setting these simulation options is described in *Setting Fast Cosimulation Parameters* and *Setting Circuit Envelope Analysis Parameters* in the *Wireless Test Bench Simulation* documentation.
- 7. After running a simulation, results will appear in a Data Display window for the measurement. *Simulation Measurement Displays* (adswtbuwb) describes results for each measurement. For general WTB Data Display details refer to *Viewing WTB Analysis Results* (adswtbsim).

# **UWB\_TX**

This section provides parameter information for *Required Parameters, Basic Parameters, Signal Parameters,* and parameters for the various measurements.

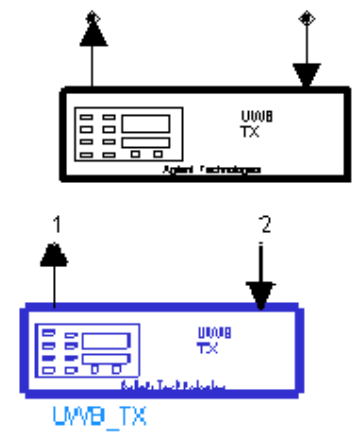

**Description:** UWB TX test **Library:** WTB **Class:** TSDFUWB\_TX **Derived From:** baseWTB\_TX

### **Parameters**

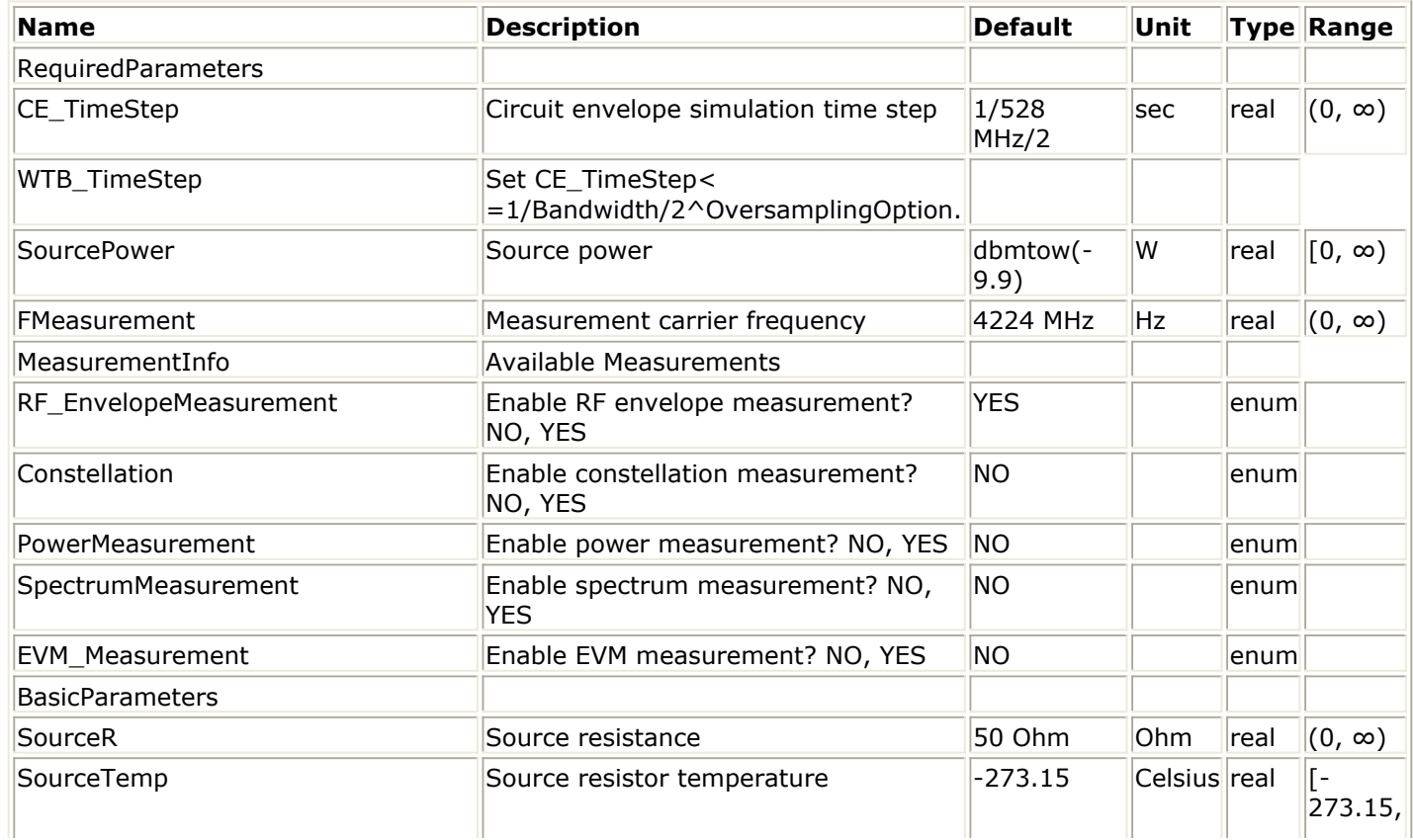

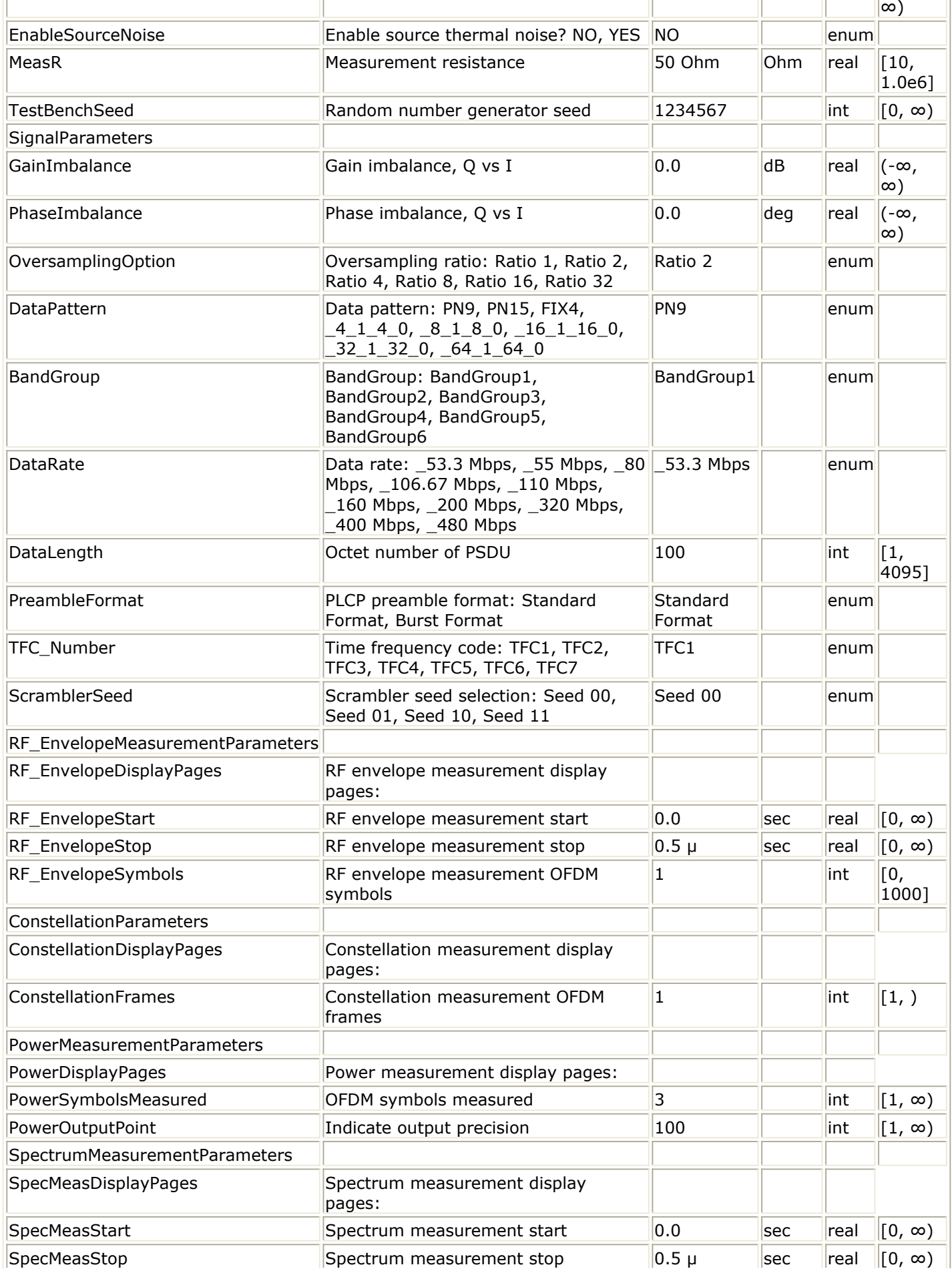

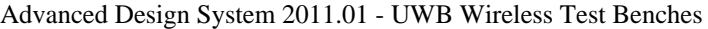

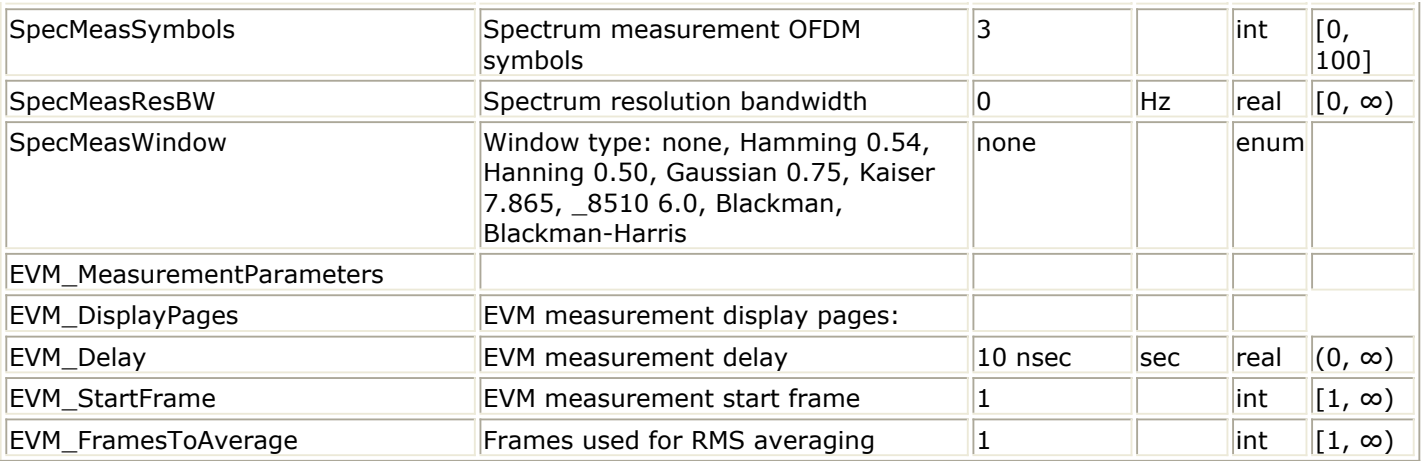

# **Pin Inputs**

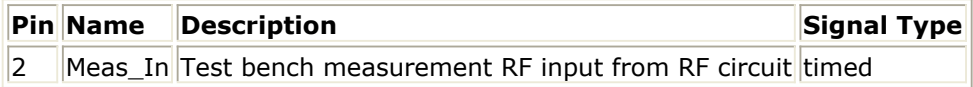

# **Pin Outputs**

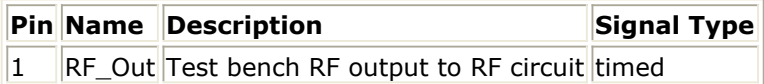

# **Setting Parameters**

More control of the test bench can be achieved by setting parameters in the *Basic Parameters* , *Signal Parameters* , and *measurement* categories for the activated measurements.

#### *A* Note

For *required* parameter information, see the instruction *Set the Required Parameters* (adswtbuwb) under *UWB Transmitter Test*.

### **Basic Parameters**

- 1. SourceR is the RF output source resistance.
- 2. SourceTemp is the RF output source resistance temperature ( $\degree$ C) and sets noise density in the RF output signal to (k(SourceTemp+273.15)) Watts/Hz, where k is Boltzmann's constant.
- 3. EnableSourceNoise, when set to NO disables the SourceTemp and effectively sets it to -273.15°C (0 Kelvin). When set to YES, the noise density due to SourceTemp is enabled.
- 4. MeasR defines the load resistance for the RF DUT output Meas signal into the test bench. This resistance loads the RF DUT output; it is also the reference resistance for Meas signal power measurements.
- 5. TestBenchSeed is an integer used to seed the random number generator used with the test bench. This value is used by all test bench random number generators, except those RF DUT components that use their own specific seed parameter. TestBenchSeed initializes the random number generation. The same seed value produces the same *random* results, thereby giving you predictable simulation results. To generate repeatable *random* output from simulation to simulation, use any positive seed value. If you want the output to be truly random, enter the seed value  $of 0.$

### **Signal Parameters**

1. GainImbalance, PhaseImbalance are used to add certain impairments to the ideal output RF signal. Impairments are added in the order described here. The unimpaired RF I and Q envelope voltages have gain and phase imbalance applied. The RF is given by:

$$
V_{RF}(t) = A \bigg( V_I(t) \cos(\omega_c t) - g V_Q(t) \sin \bigg( \omega_c t + \frac{\phi \pi}{180} \bigg) \bigg)
$$

where *A* is a scaling factor that depends on the SourcePower and SourceR parameters specified by the user,  $V^{\rm I}$  ( *t* ) is the in-phase RF envelope,  $V^{\rm Q}$ ( *t* ) is the quadrature phase RF envelope, *g* is the gain imbalance

$$
g = 10^{\frac{GainImbalance}{20}}
$$

and, φ (in degrees) is the phase imbalance.

2. OversamplingOption sets the oversampling ratio of UWB RF signal source. Options from 0 to 6 result in oversampling ratio 2, 4, 8, 16, 32, 64 where oversampling ratio  $= 2$  OversamplingOption . If OversamplingOption = 2, the oversampling ratio =  $2^2 = 4$ and the simulation RF bandwidth is larger than the signal bandwidth by a factor of 4 (e.g. for Bandwidth=528 MHz, the simulation RF bandwidth = 528 MHz  $\times$  4 = 2112 MHz).

- 3. For DataPattern:
	- if PN9 is selected, a 511-bit pseudo-random test pattern is generated according to CCITT Recommendation O.153.
	- if PN15 is selected, a 32767-bit pseudo-random test pattern is generated according to CCITT Recommendation O.151.
	- if FIX4 is selected, a zero-stream is generated.
	- if x 1 x 0 is selected (where x equals 4, 8, 16, 32, or 64) a periodic bit stream is generated, with the period being  $2 \times$ . In one period, the first  $\times$  bits are 1s and the second x bits are 0s.
- 4. DataRate specifies the data rate 53.3, 55, 80, 106.67, 110, 160, 200, 320, 400 and 480 Mbps. When the DataRate is set, the data rate-dependent parameters such as modulation, coding rate, conjugate symmetric Input to IFFT, time spreading factor, overall spreading gain and coded bits per OFDM symbol (NCBPS) will be set according to the specification. Please refer to the following table for details. Although there are 10 choices for parameter DataRate, only 8 of them are supported. The data rate 55M bps and 106.7M bps are kept for future extension.

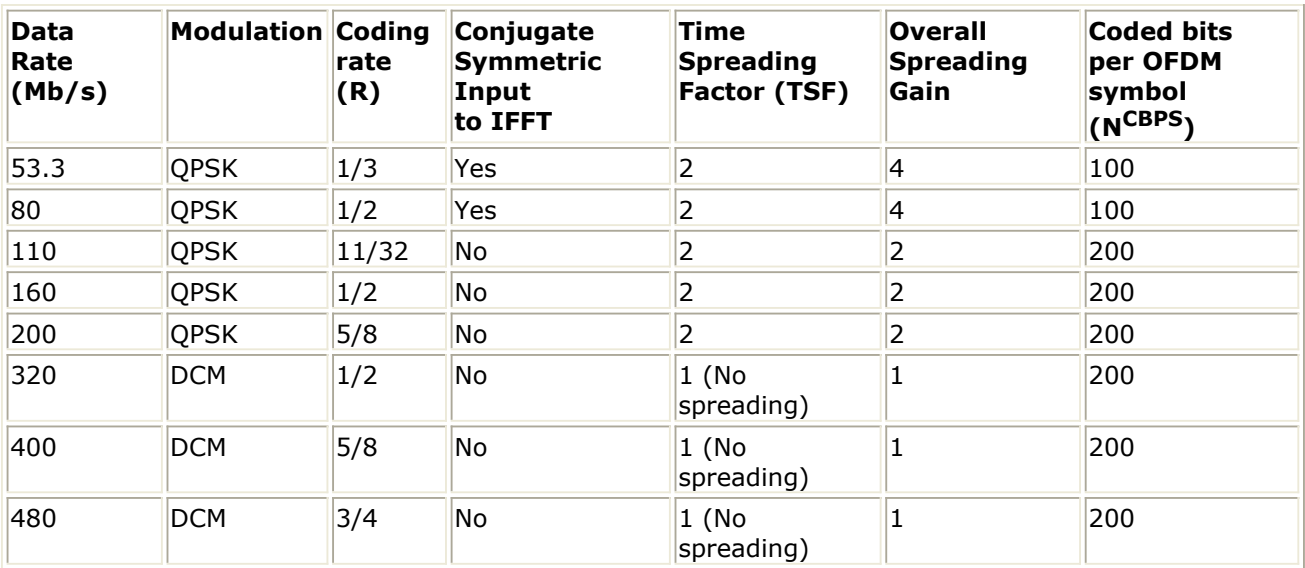

- 5. DataLength represents the bytes of PSDU (MAC frame body). Its value range is for 1 to 4095 bytes.
- 6. PreambleFormat is used to select Standard PLCP or Shortened PLCP preamble format defined in UWB-OFDM.
- 7. TFC\_Number is for Time-frequency codes number, which controls the frequency hopping sequence.
- 8. ScramblerSeed is to select the seed identifier. And the seed identifier controls 15 bit initialization vector. Please note, the receiver has a fixed one frame delay. So, the values of ScramblerSeed in UWB-OFDM signal source (UWB\_SignalSource, UWB\_SignalSource\_RF and UWB\_Source\_FH\_RF) and receiver (UWB\_Receiver, UWB Receiver RF and UWB Receiver FH RF) should be the two consecutive values. Only above setting can get right BER (Bit Error Rate). For examples, ScramblerSeed =Seed 00 in UWB-OFDM signal source; ScramblerSeed = Seed 11 in UWB-OFDM receiver.

### **RF Envelope Measurement Parameters**

Depending on the values of RF\_EnvelopeStart, RF\_EnvelopeStop, and RF EnvelopeSymbols, the stop time may be adjusted.

- RF EnvelopeDisplayPages provides Data Display page information for this measurement. It cannot be changed by the user.
- RF EnvelopeStart sets the start time for collecting input data.
- RF EnvelopeStop sets the stop time for collecting input data when RF\_EnvelopeSymbols = 0.
- RF\_EnvelopeSymbols (when > 0) sets the number of symbols over which data will be collected.

For RF envelope measurement for both the RF and Meas signals:

Let:

Start = TimeStep  $\times$  (int(RF\_EnvelopeStart/TimeStep) + 0.5)

Stop = TimeStep  $\times$  (int(RF\_EnvelopeStop/TimeStep) + 0.5)

This means Start and Stop are forced to be an integer number of time-step intervals.

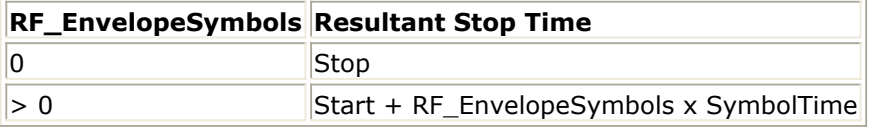

For information about TimeStep, see [Test Bench Variables for Data Displays](#page-77-0).

### **Constellation Parameters**

- 1. ConstellationDisplayPages provides Data Display page information for this measurement. It cannot be changed by the user.
- 2. ConstellationStartframe sets the start time for collecting the first frame data. The ConstellationStartframe value can be set  $> 0$  to avoid any start-up transient in the Constellation plots.
- 3. Constellationframes sets the number of frames over which data will be collected.

The measurement start time is the time when ConstellationStartframe is detected in the measured RF signal. The measurement stop time is this start time plus Constellationframes × frameTime; frameTime is defined in [Test Bench Variables for Data](#page-77-0) [Displays](#page-77-0).

#### **Power Measurement Parameters**

1. PowerDisplayPages provides Data Display page information for this measurement. It cannot be changed by the user.

- 2. PowerSymbolsMeasured (when > 0) sets the number of symbols over which data will be collected.
- 3. PowerOutputPoint indicates the output precision.

The measurement start time is the time when the first frame is detected in the measured RF signal. The measurement stop time is this start time plus PowerSymbolsMeasured  $\times$ 312.5 nsec.

### **Spectrum Measurement Parameters**

The Spectrum measurement calculates the spectrum of the input signal. Averaging the spectrum over multiple bursts can be enabled as described in this section.

In the following, TimeStep denotes the simulation time step, and FMeasurement denotes the measured RF signal characterization frequency.

1. The measurement outputs the complex amplitude voltage values at the frequencies of the spectral tones. It does not output the power at the frequencies of the spectral tones. However, one can calculate and display the power spectrum as well as the magnitude and phase spectrum by using the dBm, mag, and phase functions of the data display window.

Note that the dBm function assumes a 50-ohm reference resistance; if a different measurement was used in the test bench, its value can be specified as a second argument to the dBm function, for example, dBm(SpecMeas, Meas RefR) where SpecMeas is the instance name of the spectrum measurement and Meas\_RefR is the resistive load.

By default, the displayed spectrum extends from FMeasurement -  $1/(2 \times$  TimeStep) Hz to FMeasurement +  $1/(2 \times$  TimeStep) Hz. When FMeasurement <  $1/(2 \times$ TimeStep), the default spectrum extends to negative frequencies. The spectral content at these negative frequencies is conjugated, mirrored, and added to the spectral content of the closest positive frequency. This way, the negative frequency tones are displayed on the positive frequency axis as would happen in an RF spectrum analyzer measurement instrument. This process may introduce an error in the displayed frequency for the mirrored tones. The absolute error introduced is less than (Spectrum Frequency Step) / 2 (refer to the ["Effect of Values"](#page-61-0) table for the definition of Spectrum Frequency Step).

The basis of the algorithm used by the spectrum measurement is the chirp-Z transform. The algorithm can use multiple bursts and average the results to achieve video averaging.

- 2. SpecMeasDisplayPages is not user editable. It provides information on the name of the Data Display pages in which this measurement is contained.
- 3. SpecMeasStart sets the start time for collecting input data.
- 4. SpecMeasStop sets the stop time for collecting input data when SpecMeasSymbols = 0 and SpecMeasResBW = 0.
- 5. SpecMeasSymbols sets the number of symbols over which data will be collected when SpecMeasSymbols>0.
- 6. SpecMeasResBW sets the resolution bandwidth of the spectrum measurement when SpecMeasResBW>0.

Depending on the values of SpecMeasStart, SpecMeasStop, SpecMeasSymbols, and SpecMeasResBW, the stop time may be adjusted or spectrum video averaging may

<span id="page-61-0"></span>Advanced Design System 2011.01 - UWB Wireless Test Benches occur (or both). The different cases are described in the table below.

#### **Effect of Values for SpecMeasStart, SpecMeasStop, SpecMeasSymbols, and SpecMeasResBW**

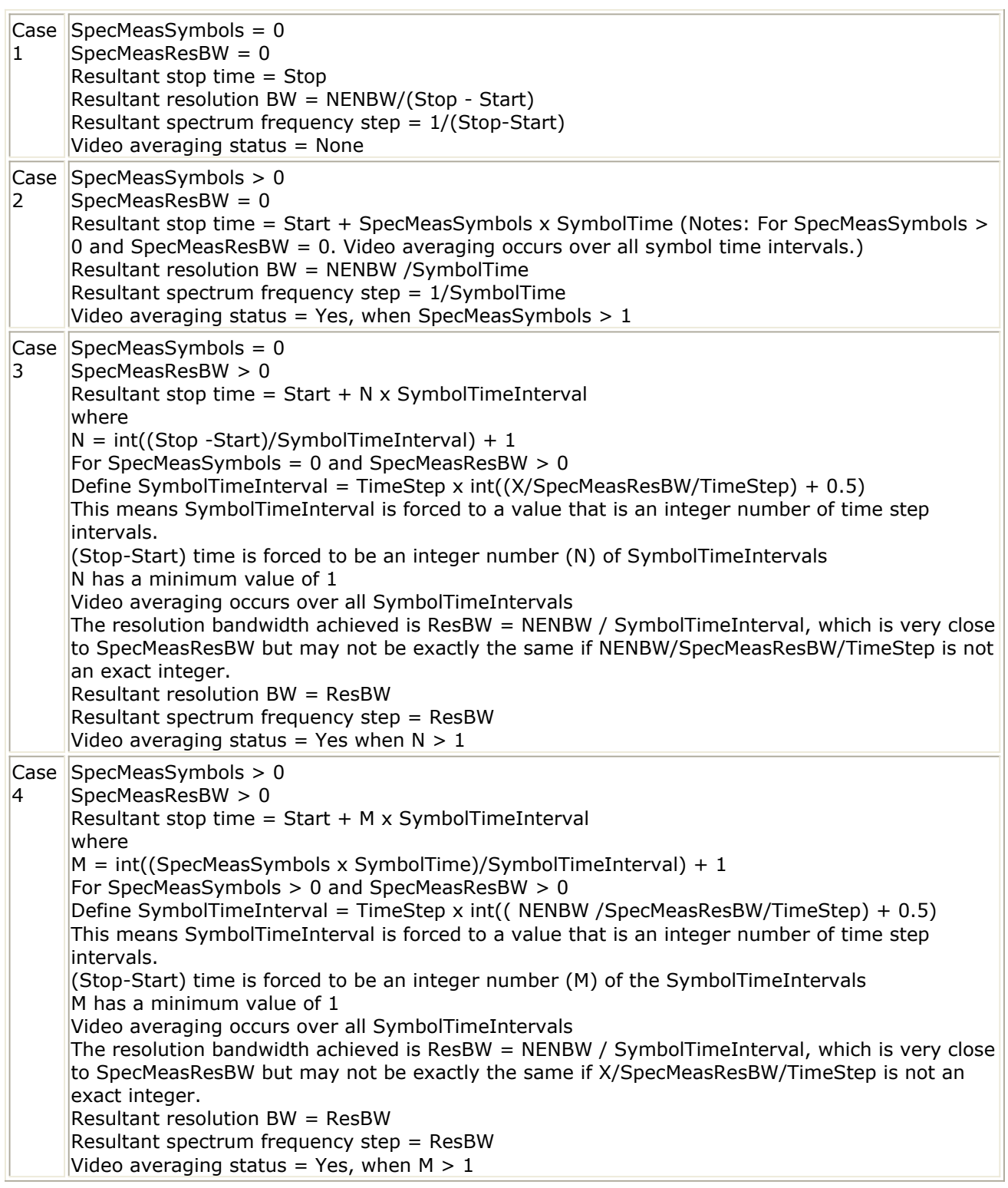

Referring to the table, let

```
Start = TimeStep \times int((SpecMeasStart/TimeStep) + 0.5)
```
Advanced Design System 2011.01 - UWB Wireless Test Benches Stop = TimeStep  $\times$  int((SpecMeasStop/TimeStep) + 0.5)

(This means Start and Stop are forced to be an integer number of time step intervals.)

NENBW = normalized equivalent noise bandwidth of the window

Equivalent noise bandwidth (ENBW) compares the window to an ideal, rectangular filter. It is the equivalent width of a rectangular filter that passes the same amount of white noise as the window. The normalized ENBW (NENBW) is ENBW multiplied by the duration of the signal being windowed. The ["Window Options"](#page-63-0) table lists the NENBW for the various window options.

The Start and Stop times are used for both the RF and Meas signal spectrum analyses. The Meas signal is delayed in time from the RF signal by the value of the RF DUT time delay. Therefore, for RF DUT time delay greater than zero, the RF and Meas signal are inherently different and some spectrum display difference in the two is expected.

TimeStep is defined under [Test Bench Variables for Data Displays](#page-77-0).

7. SpecMeasWindow specifies the window that will be applied to each burst before its spectrum is calculated. Different windows have different properties, affect the resolution bandwidth achieved, and affect the spectral shape. Windowing is often necessary in transform-based (chirp-Z, FFT) spectrum estimation in order to reduce spectral distortion due to discontinuous or non-harmonic signal over the measurement time interval. Without windowing, the estimated spectrum may suffer from spectral leakage that can cause misleading measurements or masking of weak signal spectral detail by spurious artifacts.

The windowing of a signal in time has the effect of changing its power. The spectrum measurement compensates for this and the spectrum is normalized so that the power contained in it is the same as the power of the input signal.

Window Type Definitions:

$$
\bullet\ \text{none:}
$$

$$
w(kT_s) = \begin{cases} 1.0 & 0 \le k \le N \\ 0.0 & otherwise \end{cases}
$$

where N is the window size

 $\bullet$  Hamming 0.54:

$$
w(kT_s) = \begin{cases} 0.54 - 0.46 \cos\left(\frac{2\pi k}{N}\right) & 0 \le k \le N \\ 0.0 & otherwise \end{cases}
$$

where N is the window size

 $\bullet$  Hanning 0.5:

$$
w(kT_s) = \begin{cases} 0.5 - 0.5 \cos\left(\frac{2\pi k}{N}\right) & 0 \le k \le N \\ 0.0 & \text{otherwise} \end{cases}
$$

where N is the window size

Gaussian 0.75:

Advanced Design System 2011.01 - UWB Wireless Test Benches

<span id="page-63-0"></span>
$$
w(kT_s) = \begin{cases} exp\left(-\frac{1}{2}\left(0.75\frac{(2k-N)}{N}\right)^2\right) & 0 \le |k-\frac{N}{2}| \le \frac{N}{2} \\ 0.0 & otherwise \end{cases}
$$

where N is the window size

• Kaiser 7.865:

$$
w(kT_s) = \begin{cases} I_0\left(7.865\left[1 - \left(\frac{k-\alpha}{\alpha}\right)^2\right]^{1/2}\right) & 0 \le k \le N \\ \hline I_0(7.865) & \text{otherwise} \end{cases}
$$

where N is the window size,  $a = N / 2$ , and  $I^0(.)$  is the 0th order modified Bessel function of the first kind

8510 6.0 (Kaiser 6.0):

$$
w(kT_s) = \begin{cases} I_0 \left( 6.0 \left[ 1 - \left( \frac{k - \alpha}{\alpha} \right)^2 \right]^{1/2} \right) & 0 \le k \le N \\ I_0(6.0) & otherwise \end{cases}
$$

where N is the window size,  $a = N / 2$ , and  $I^0(.)$  is the 0th order modified Bessel function of the first kind

Blackman:

$$
w(kT_s) = \begin{cases} 0.42 - 0.5\cos\left(\frac{2\pi k}{N}\right) + 0.08\cos\left(\frac{4\pi k}{N}\right) & 0 \le k \le N \\ 0.0 & \text{otherwise} \end{cases}
$$

where N is the window size

Blackman-Harris:

$$
w(kT_s) = \begin{cases} 0.35875 - 0.48829 \cos\left(\frac{2\pi k}{N}\right) + 0.14128 \cos\left(\frac{4\pi k}{N}\right) - 0.01168 \cos\left(\frac{6\pi k}{N}\right) & 0 \le k \le N \\ 0.0 & otherwise \end{cases}
$$

where N is the window size.

#### **Window Options and Normalized Equivalent Noise Bandwidth**

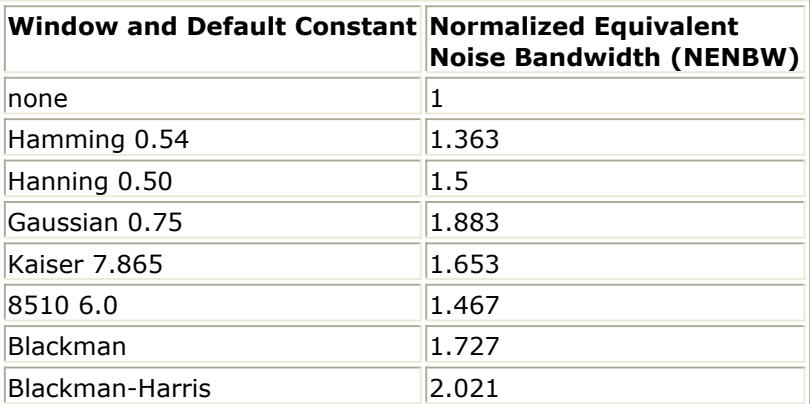

### **EVM Measurement Parameters**

The EVM measurement is used to measure the EVM of UWB RF signal source with frequency hopping used, and needs no reference signal provided by the source.

- 1. EVM\_DisplayPages provides Data Display page information for this measurement. It cannot be changed by the user.
- 2. EVM\_StartFrame sets the start frame for collecting input data.
- 3. EVM\_FramesToAverage sets the frame number used for averaging.
- 4. EVM\_Delay sets EVM measurement delay.

# **Simulation Measurement Displays**

After running the simulation, results are displayed in Data Display pages for each measurement activated.

#### *A* Note

Measurement results from a wireless test bench have associated names that can be used in Data Display Expressions. For more information, refer to *Measurement Results for Expressions for UWB Wireless Test Benches* (adswtbuwb).

### **Envelope Measurement**

The Envelope measurement shows the envelope and spectrum of each field in the UWB frame (PLCP preamble, PLCP header, and DATA fields). Two signals are tested, the RF source signal at the RF DUT input and the Meas signal at the RF DUT output.

For envelope measurement, the default parameter setting is given in the following table.

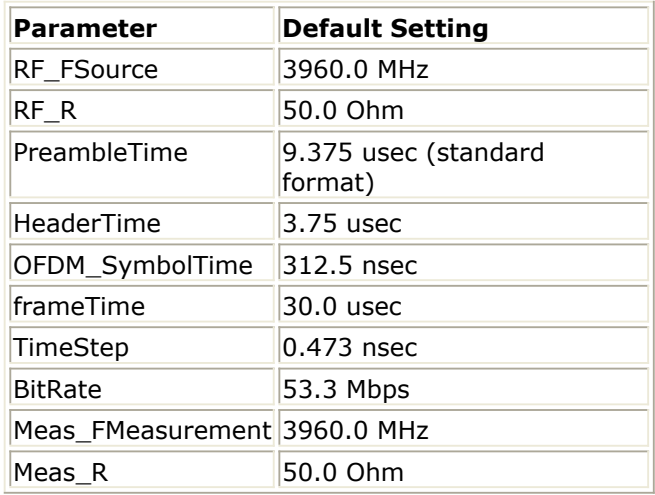

For the RF signal, the time domain envelope and spectrum of one complete UWB frame, as well as preamble, header, and DATA fields are shown in the following eight figures.

**Time Envelope of UWB RF Signal for Default Settings (one frame)**

Advanced Design System 2011.01 - UWB Wireless Test Benches

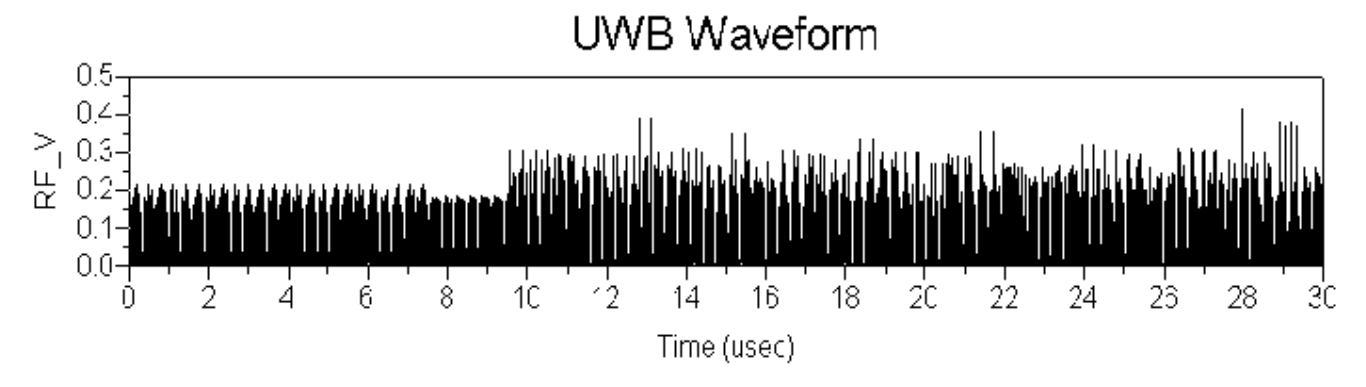

**Spectrum of UWB RF Signal**

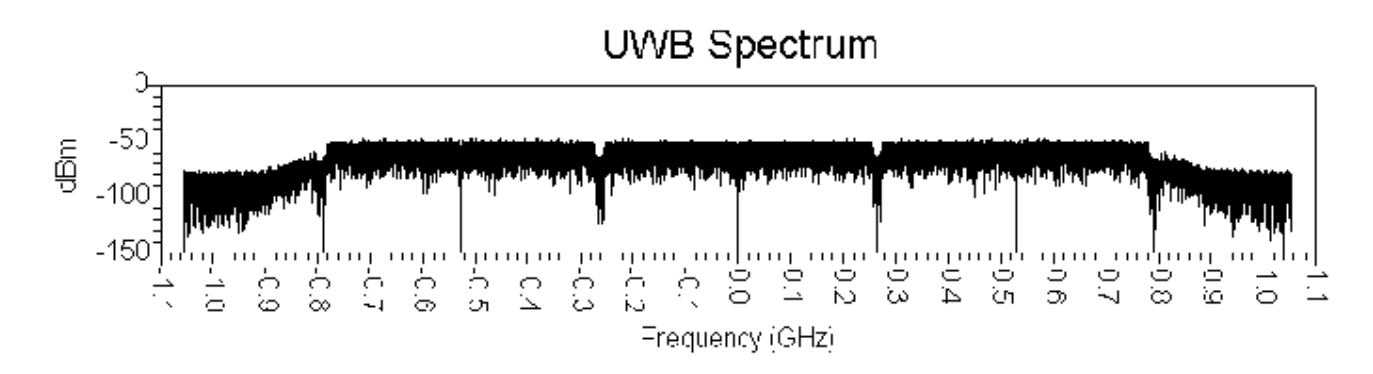

RF Signal PLCP preamble Envelope shows the Preamble is 9.375 µ lasting from 0 to 9.375 µ. The spectrum is shown in RF Signal PLCP preamble Spectrum.

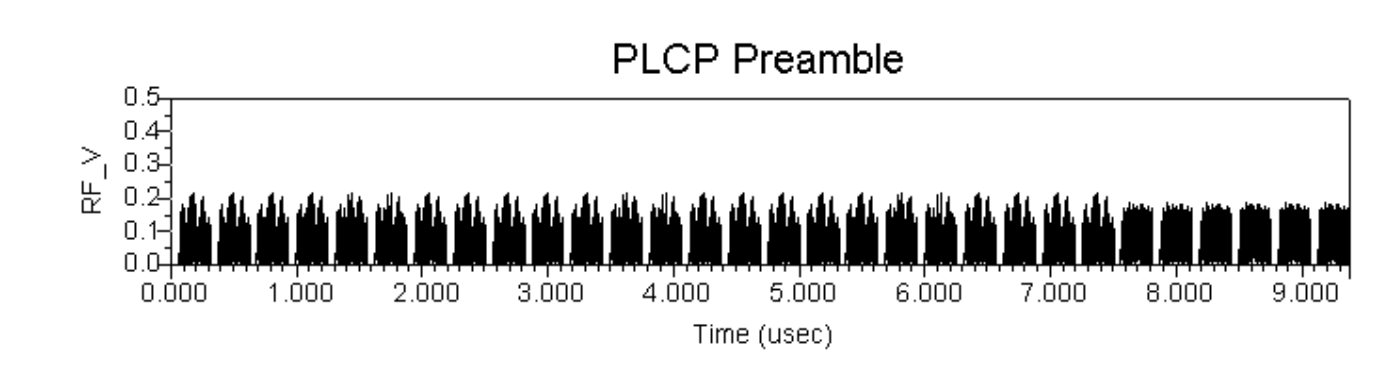

#### **RF Signal PLCP preamble Envelope**

**RF Signal PLCP preamble Spectrum**

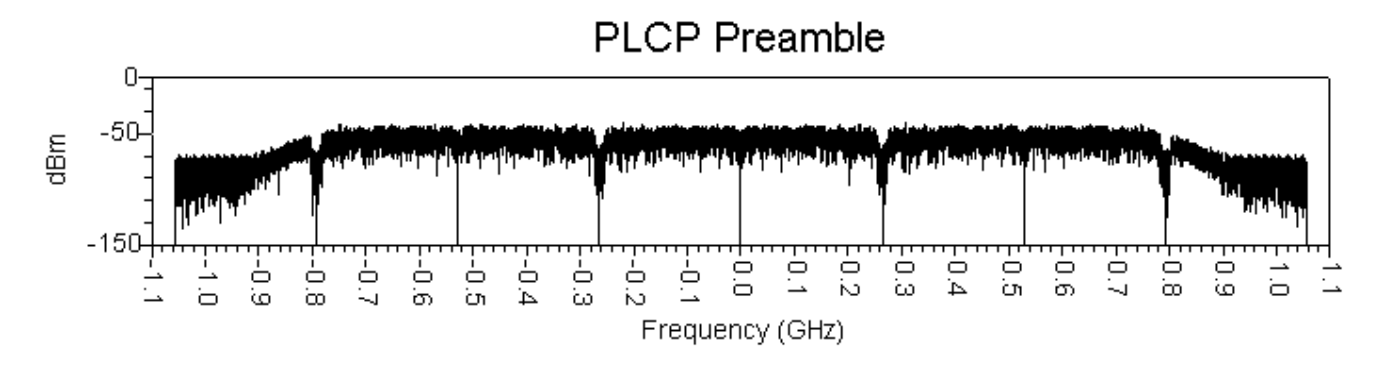

RF Signal PLCP Header Envelope shows Header is 3.75 µ lasting from 9.375 to 13.125 µ. The spectrum is shown in RF Signal PLCP Header Spectrum.

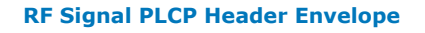

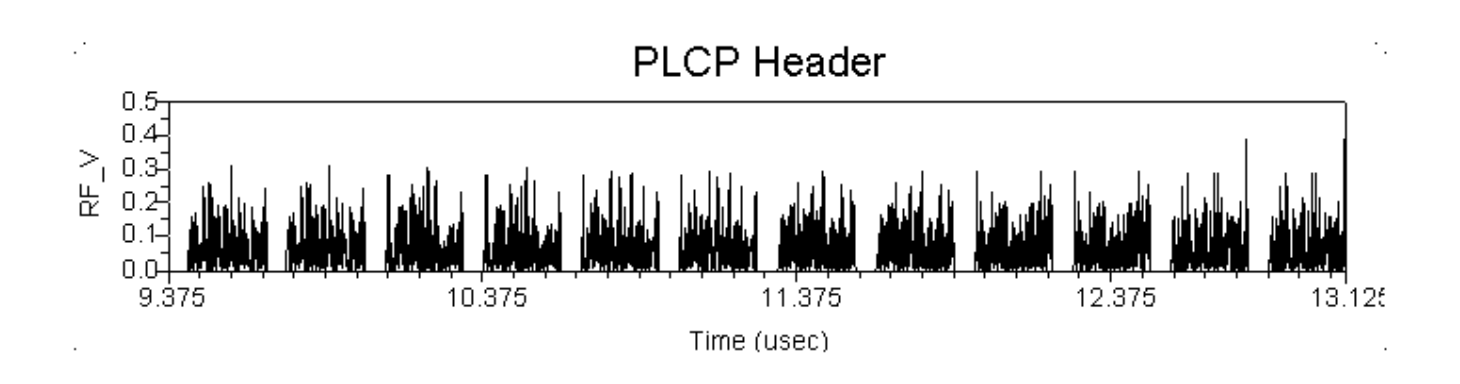

**RF Signal PLCP Header Spectrum**

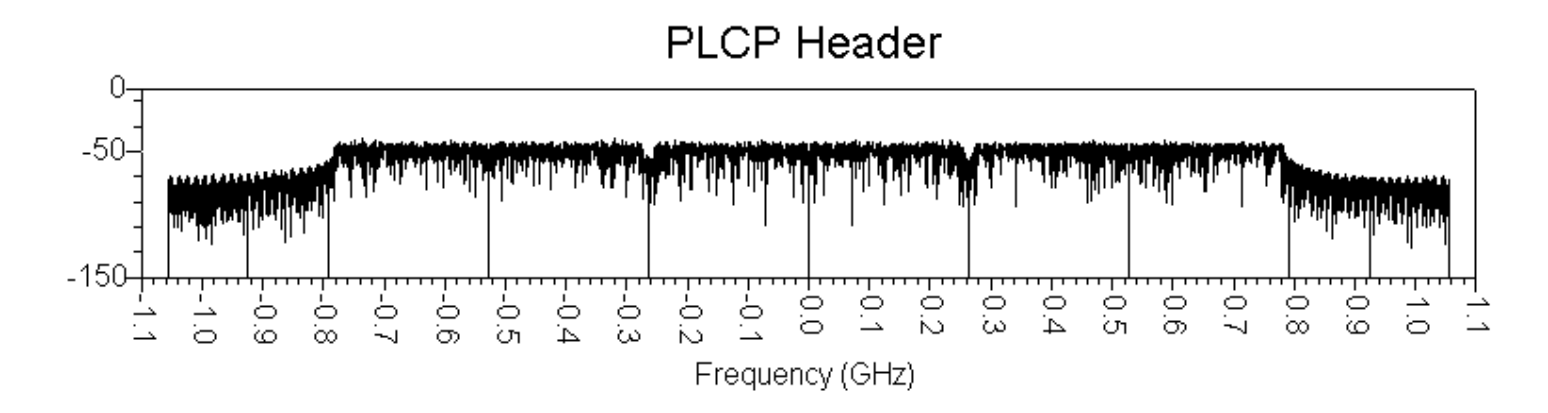

RF Signal DATA Envelope shows Data is 16.875  $\mu$  lasting from 13.125 to 30.0  $\mu$ . The spectrum is shown in [RF Signal DATA Spectrum](#page-68-0).

<span id="page-68-0"></span>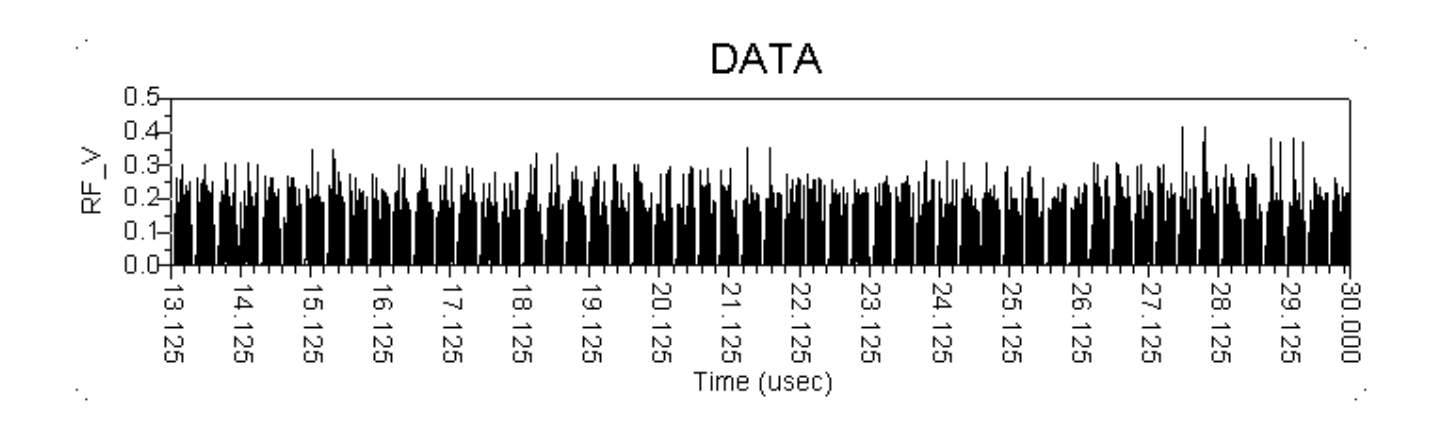

**RF Signal DATA Spectrum**

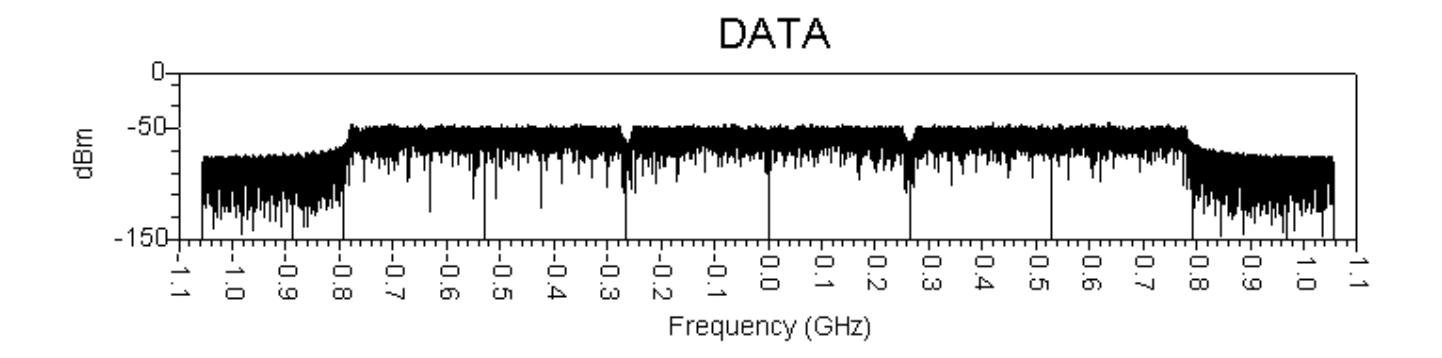

For the Meas signal test, all measurements are the same as RF signal measurements, except the Meas signal will contain any linear and nonlinear distortions. Envelope and spectrum measurements for Meas signal are shown in the following eight figures.

#### **Time Envelope of UWB Meas Signal for Default Settings (one frame)**

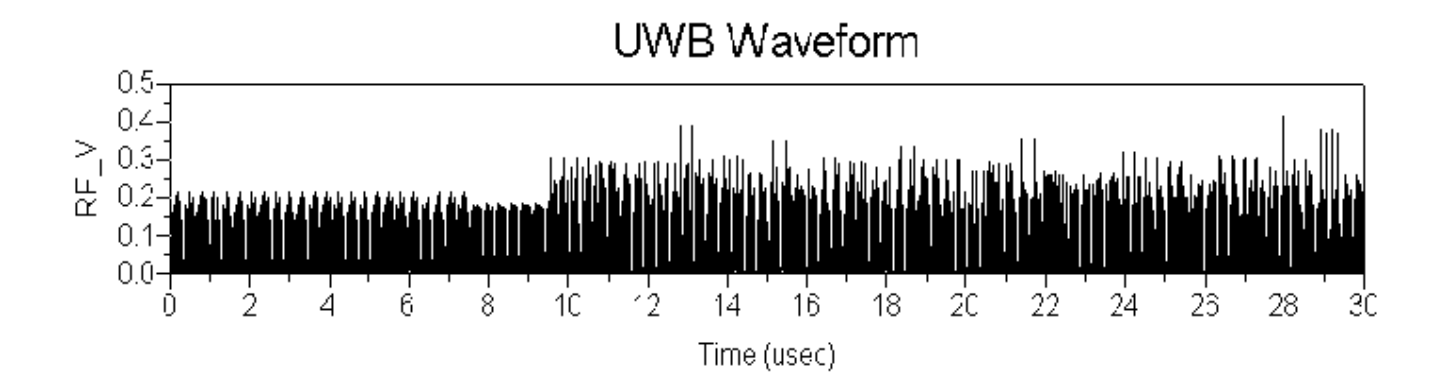

**Spectrum of UWB Meas Signal**

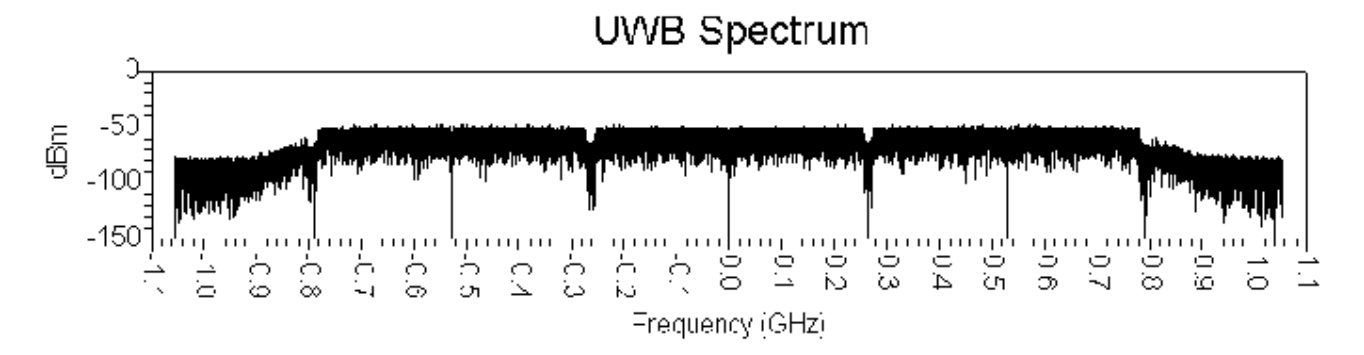

Meas Signal PLCP preamble Envelope shows the Preamble is 9.375 µ lasting from 0 to 9.375 µ. The spectrum is shown in Meas Signal PLCP preamble Spectrum.

**Meas Signal PLCP preamble Envelope**

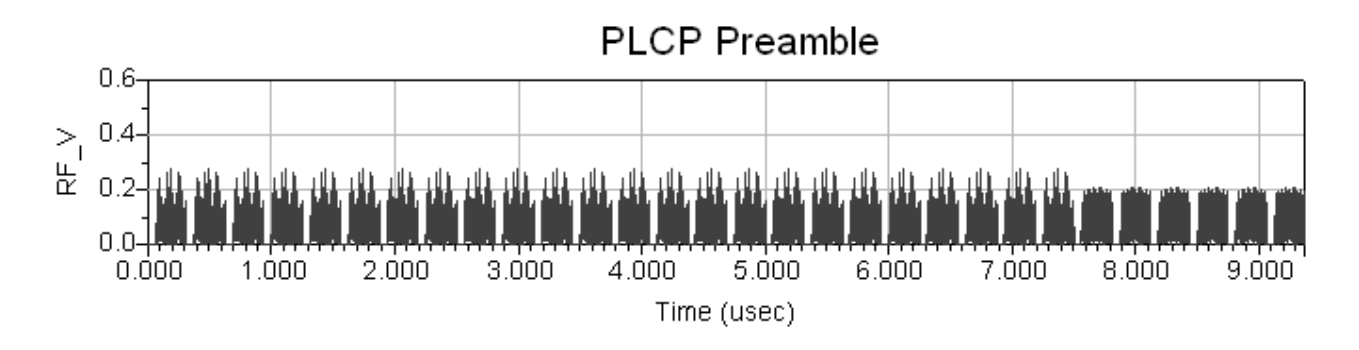

**Meas Signal PLCP preamble Spectrum**

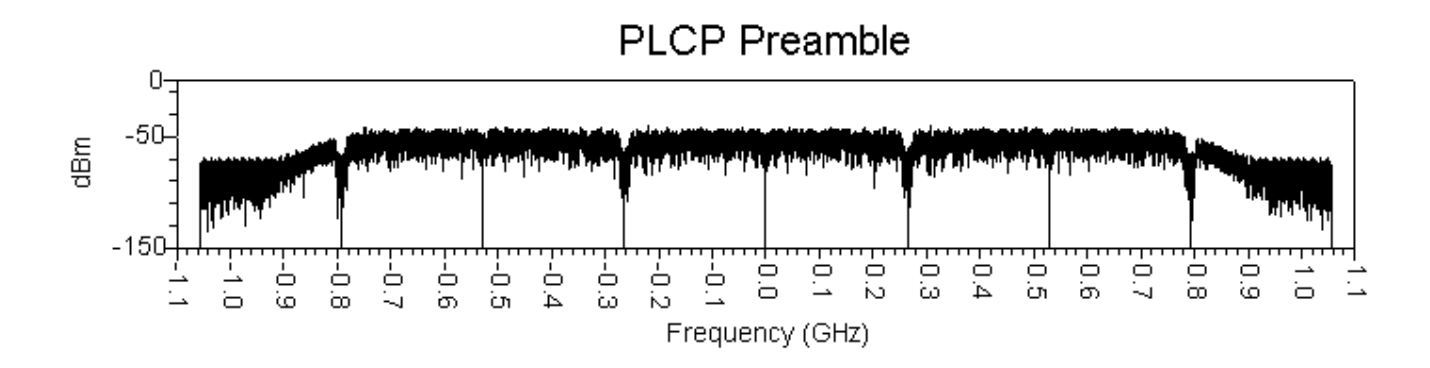

Meas Signal PLCP Header Envelope shows Header is 3.75  $\mu$  lasting from 9.375 to 13.125 µ. The spectrum is shown in [Meas Signal PLCP Header Spectrum](#page-70-0).

**Meas Signal PLCP Header Envelope**

<span id="page-70-0"></span>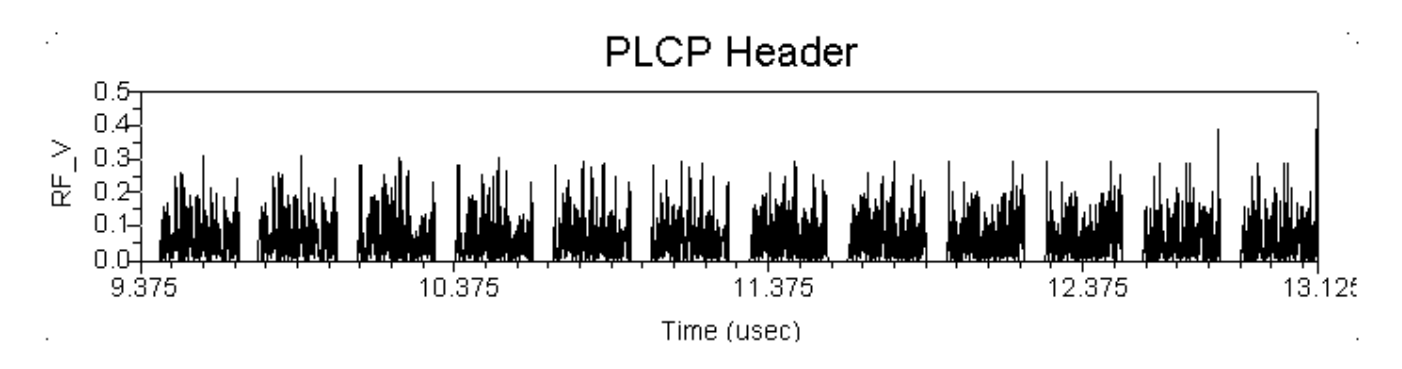

**Meas Signal PLCP Header Spectrum**

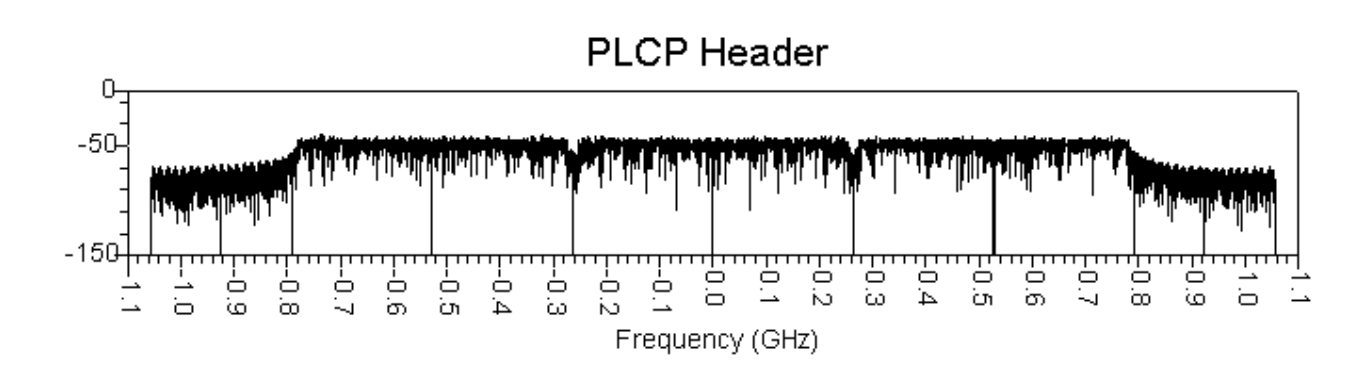

Meas Signal DATA Envelope shows Data is 16.875 µ lasting from 13.125 to 30.0 µ. The spectrum is shown in Meas Signal DATA Spectrum.

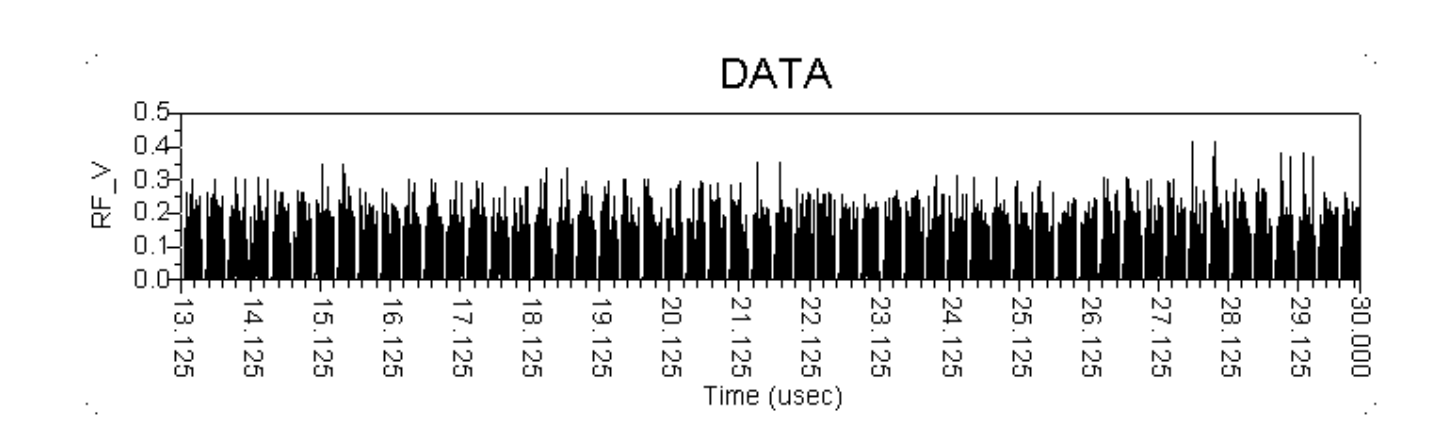

#### **Meas Signal DATA Envelope**

**Meas Signal DATA Spectrum**

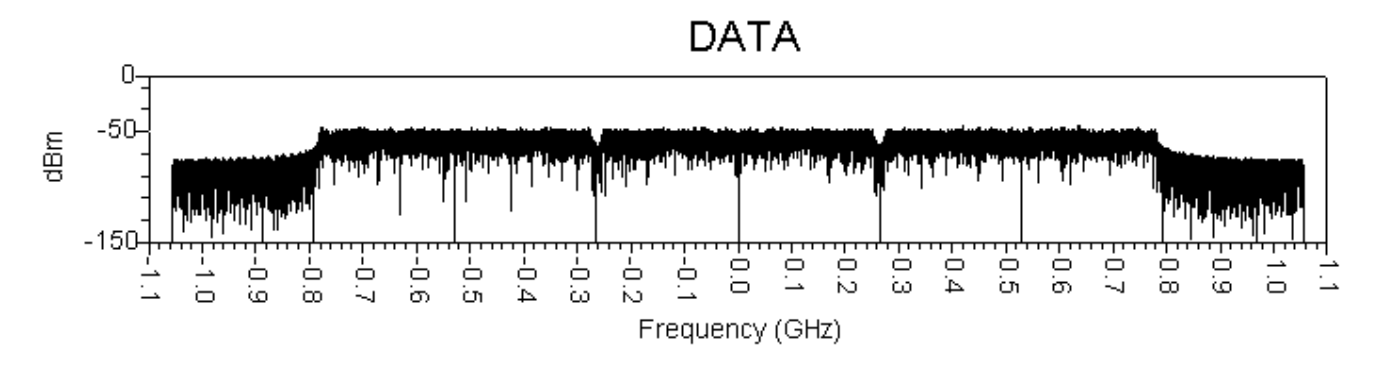

### **Constellation Measurement**

The constellation measurement shows the RF and Meas signal constellations.

According to [Reference 1](#page-80-0), only QPSK modulation is implemented. The default data rate of 53.3 Mbps is used for this measurement.

#### **Default Constellation Measurement Parameters**

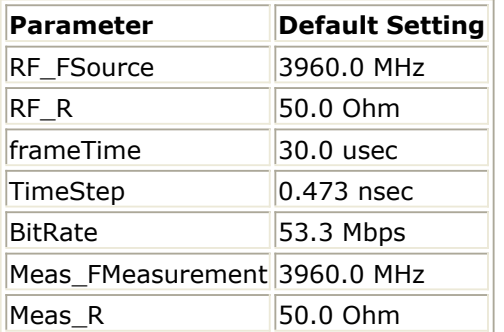
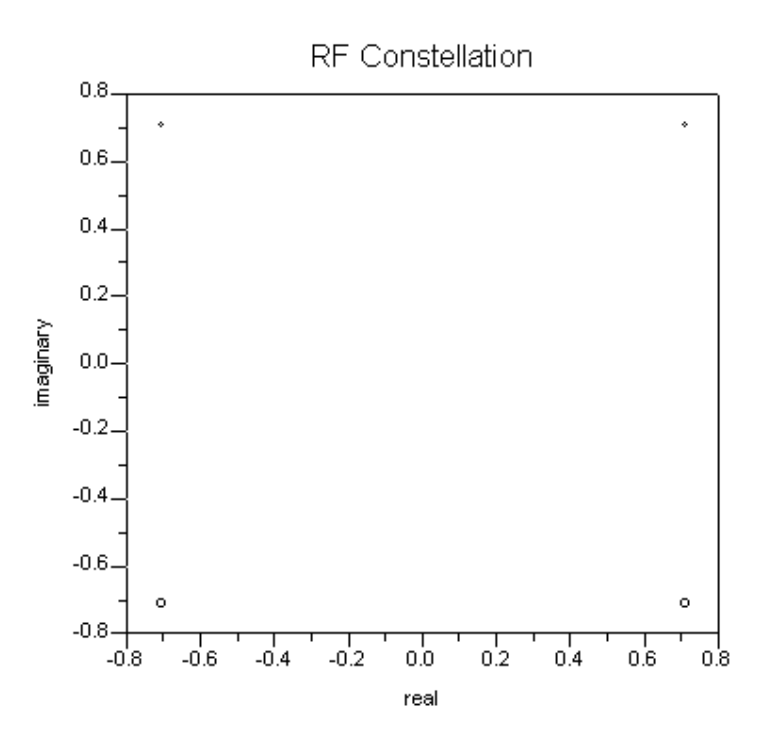

#### **RF Signal Constellation**

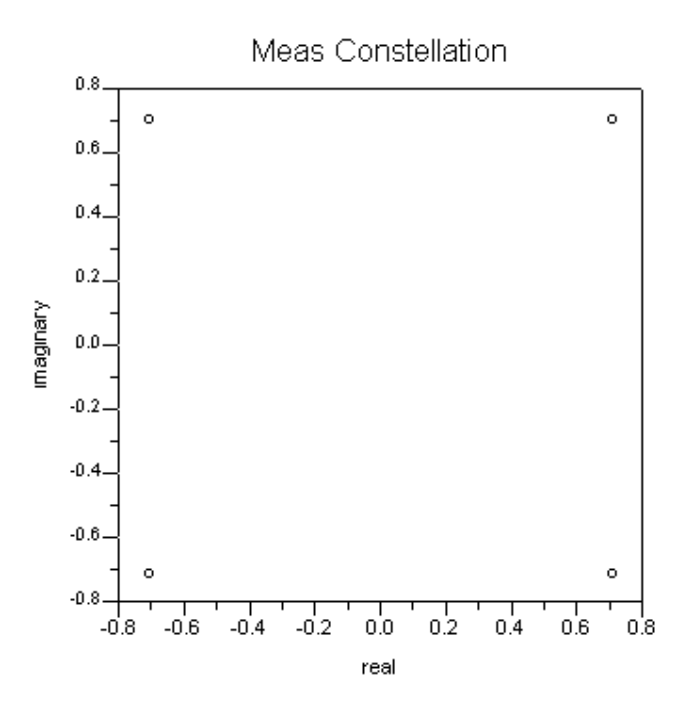

**Meas Signal Constellation**

### **Power Measurement**

The power measurement shows the CCDF curves of the transmitter and peak-to-average ratios for the RF and Meas signals.

The basic power measurement parameters are listed in the following table.

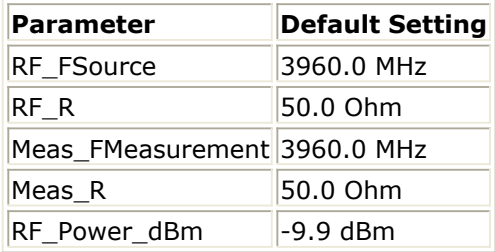

CCDF measurement results for RF and Meas signals are shown in RF Power CCDF and Meas Power CCDF.

Reference CCDF measurements for Gaussian noise can be calculated by calling the *function power\_ccdf\_ref* () in the. *dds* files directly, as shown in RF Power CCDF.

#### **RF Power CCDF**

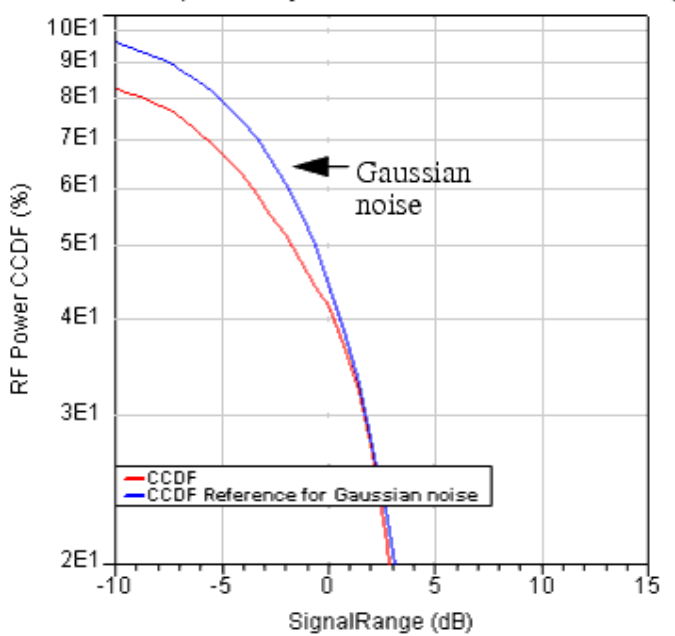

RF Power Complementary Cumulative Distribution Function (CCDF)

**Meas Power CCDF**

#### Advanced Design System 2011.01 - UWB Wireless Test Benches

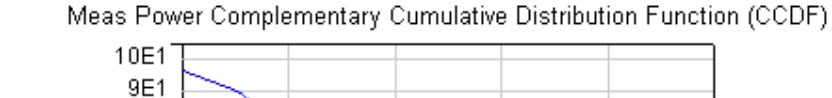

 $\mathbf{I}$ 

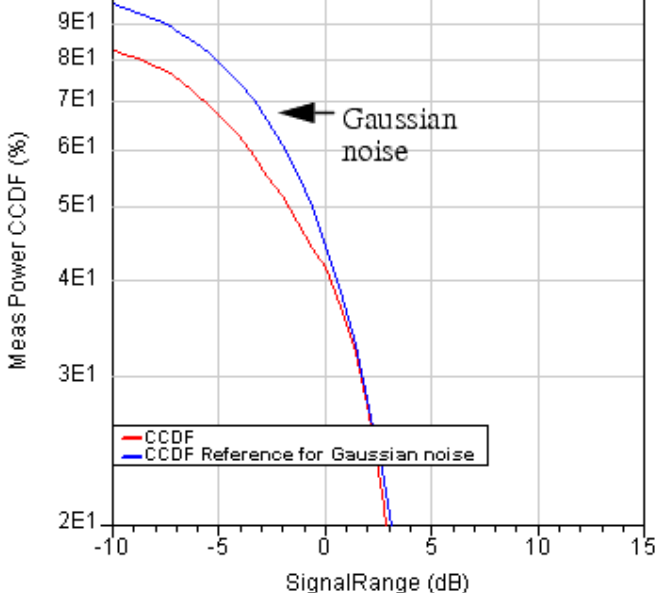

Functions for calculating peak-to-average-ratios and results are shown in RF Signal Peakto-Average-Ratio and Results and Meas Signal Peak-to-Average-Ratio Results.

#### **RF Signal Peak-to-Average-Ratio and Results**

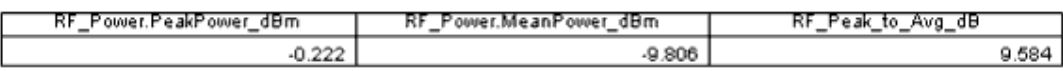

#### **Meas Signal Peak-to-Average-Ratio Results**

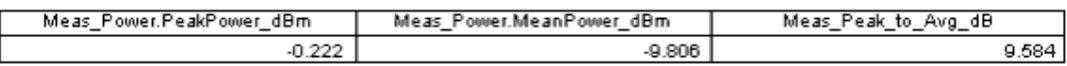

# **Spectrum Measurement**

The Spectrum measurement is used to verify that the transmitted spectrum meets the spectrum mask according to [Reference 1](#page-80-0). The transmitted spectrum shall have a 0 dBr (dB relative to the maximum spectral density of the signal) bandwidth not exceeding 260 MHz, -12 dBr at 285 MHz frequency offset, -20 dBr at 330 MHz frequency offset and above. The transmitted spectral density must fall within the spectral mask, as shown in Transmit Spectrum Mask.

#### **Transmit Spectrum Mask**

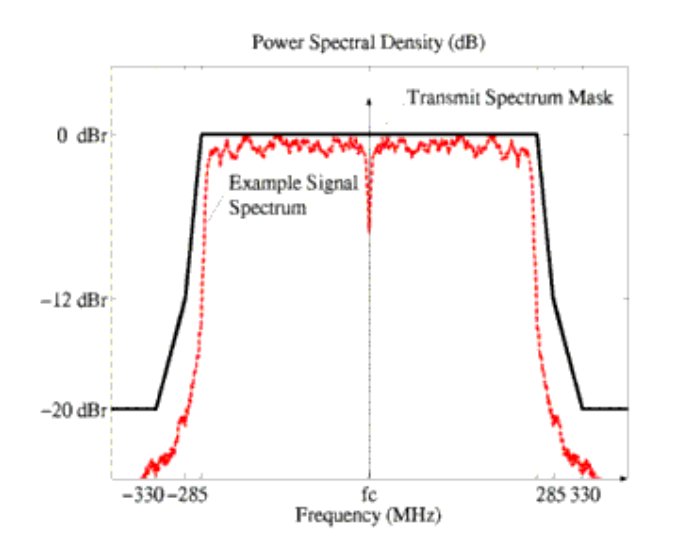

RF Signal Spectrum and Meas Signal Spectrum show the power spectrum density of the UWB multi-band signals. Measurement results for RF and Meas signals at Band 2, together with the FCC mask, are shown in [RF Signal Spectrum for Band 2](#page-76-0) and [Meas Signal](#page-76-0) [Spectrum for Band 2](#page-76-0). The RF and Meas signal spectrums are within the spectrum mask and therefore meet specification requirements.

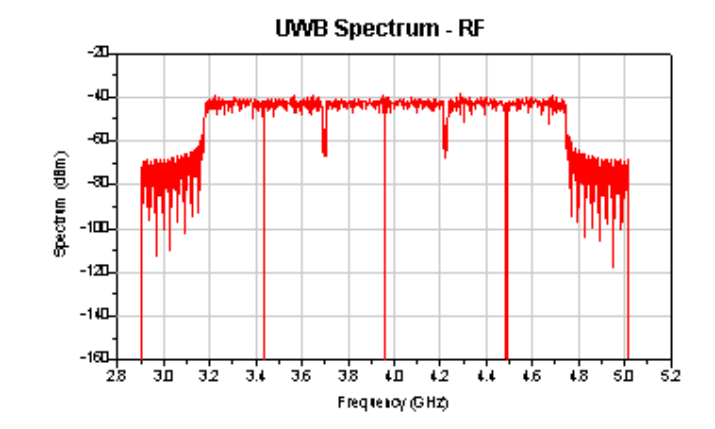

#### **RF Signal Spectrum**

#### **Meas Signal Spectrum**

<span id="page-76-0"></span>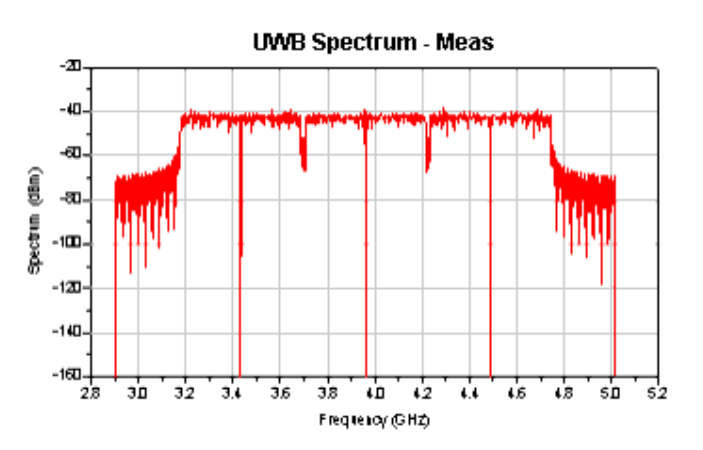

#### **RF Signal Spectrum for Band 2**

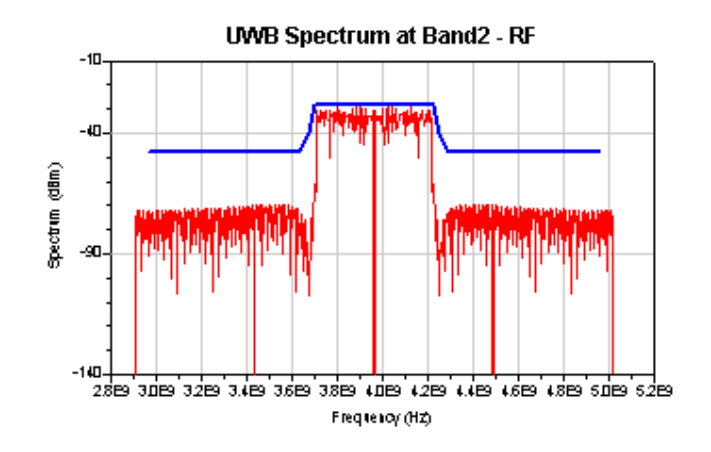

#### **Meas Signal Spectrum for Band 2**

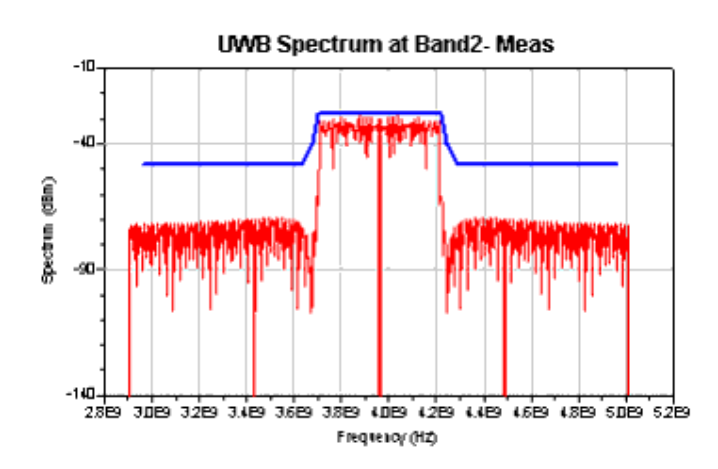

## **EVM Measurement**

The EVM measurement is a modulation accuracy measurement. Basic parameters for this measurement are listed in the following table.

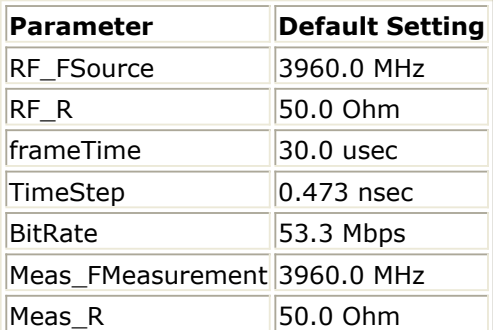

EVM measurement results shown in RF Signal EVM and Meas Signal EVM for the 54 Mbps data rate do not exceed -25 dB; therefore the measurements meet the specification requirements.

#### **RF Signal EVM**

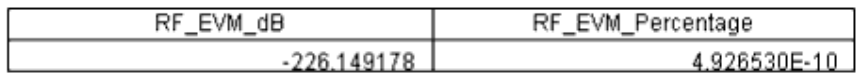

#### **Meas Signal EVM**

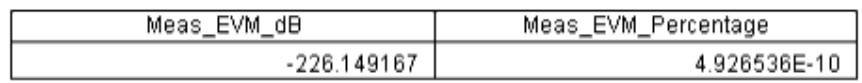

# **Test Bench Variables for Data Displays**

Variables listed in the following table are used to set up this test bench and data displays.

Advanced Design System 2011.01 - UWB Wireless Test Benches

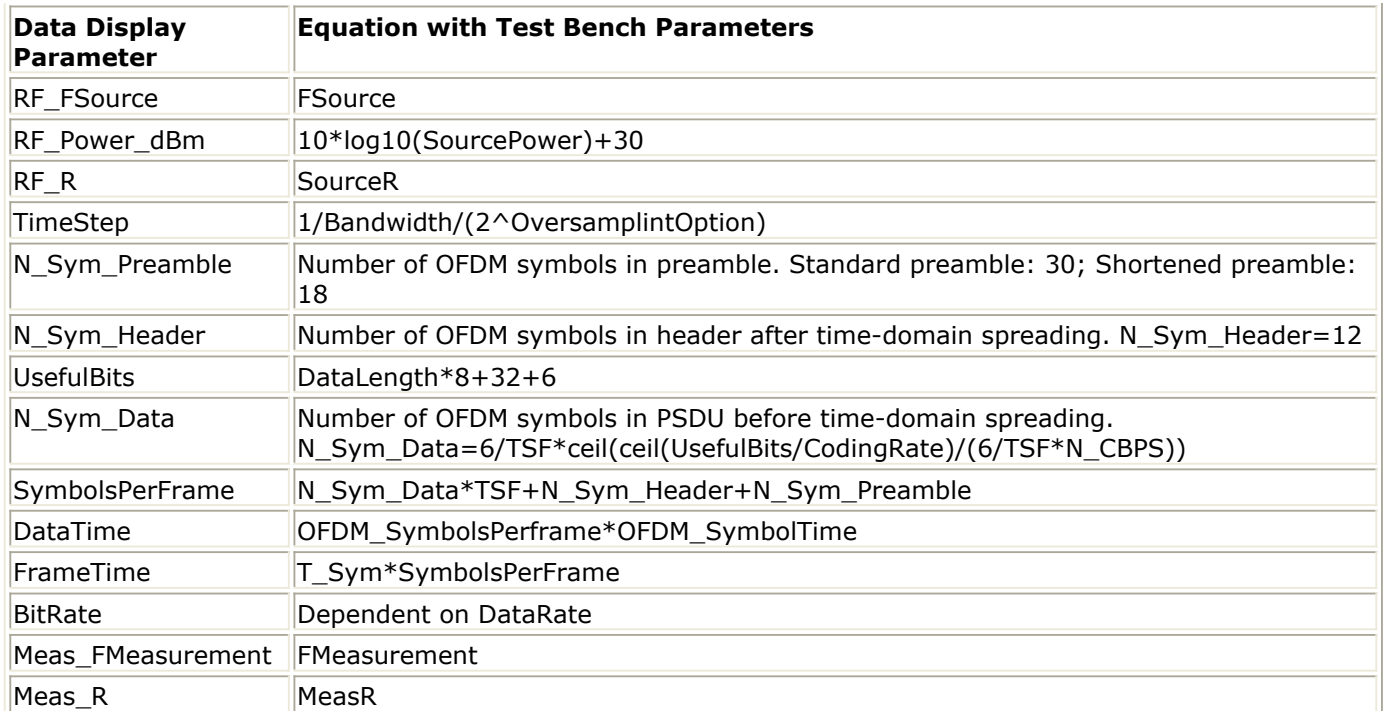

# **Baseline Performance**

- Test Computer Configuration
	- Pentium IV 2.26 GHz, 1024 MB RAM, Windows 2000
- Conditions
	- Measurements made with default test bench settings.
	- . RF DUT is an RF system behavior component.

Length of one UWB frame is a function of Bandwidth, OversamplingOption, IdleInterval, GuardInterval, DataRate, and DataLength. Bandwidth  $=$  528 MHz Oversampling Option =  $2$  for Ratio 4 IdleInterval=0 µ T\_Sym=312.5 nsec CyclicPrefix=70.08 nsec  $GuardInterval = 0.0 nsec$ DataRate =  $53.3$  Mbps DataLength  $= 100$ 

- $\circ$  Resultant WTB\_TimeStep = 0.473 nsec; frameTime = 30  $\mu$
- Simulation times:

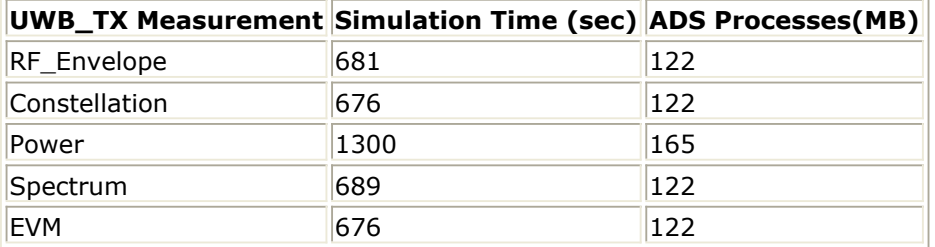

## **Expected ADS Performance**

Expected ADS performance is the combined performance of the baseline test bench and the RF DUT Circuit Envelope simulation with the same signal and number of time points. For example, if the RF DUT performance with Circuit Envelope simulation alone takes 2 hours and consumes 200 MB of memory (excluding the memory consumed by the core ADS product), then add these numbers to the Baseline Performance numbers to determine the expected ADS performance. This is valid only if the full memory consumed is from RAM. If RAM is less, larger simulation times may result due to increased disk access time for swap memory usage.

# <span id="page-80-0"></span>**References**

1. "Multiband OFDM Physical Layer Specification", WiMedia Alliance document, Release 1.1, July 14, 2005.

*Setting up a Wireless Test Bench Analysis* in the *Wireless Test Bench Simulation* documentation explains how to use test bench windows and dialogs to perform analysis tasks.

*Setting Circuit Envelope Analysis Parameters* in the *Wireless Test Bench Simulation* documentation explains how to set up circuit envelope analysis parameters such as convergence criteria, solver selection, and initial guess.

*Setting Automatic Behavioral Modeling Parameters* in the *Wireless Test Bench Simulation* documentation explains how to improve simulation speed.